## **НОМЕР КИМ**

#### Инструкция по выполнению работы

Работа состоит из двух частей, включающих в себя 15 заданий. Часть 1 содержит 10 заданий с кратким ответом; часть 2 содержит 5 заданий, которые необходимо выполнить на компьютере.

На выполнение работы по информатике отводится 2 часа 30 минут (150 минут). Вы можете самостоятельно определять время, которое отводите на выполнение заданий, но рекомендуемое время на выполнение заданий части  $1-30$  минут, на выполнение заданий части  $2-2$  часа (120 минут).

Ответы к заланиям 1-12 записываются в виде числа, слова, последовательности букв или цифр. Ответ запишите в поле ответа в тексте работы, а затем перенесите в бланк ответов № 1.

Результатом выполнения каждого из заданий 13-15 является отдельный файл. Формат файла, его имя и каталог для сохранения Вам сообщат организаторы экзамена.

Все бланки заполняются яркими чёрными чернилами. Допускается использование гелевой или капиллярной ручки.

При выполнении заланий можно пользоваться черновиком. Записи в черновике, а также в тексте контрольных измерительных материалов не учитываются при оценивании работы.

Баллы, полученные Вами за выполненные задания, суммируются. Постарайтесь выполнить как можно больше заданий и набрать наибольшее количество баллов.

После завершения работы проверьте, чтобы ответ на каждое задание в бланке ответов № 1 был записан под правильным номером.

## Желаем успеха!

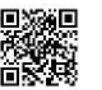

 $\mathbf{1}$ 

#### Часть 1

Ответами к заданиям 1-10 являются число, слово, последовательность букв или иифр. Ответы укажите сначала в тексте работы, а затем перенесите в БЛАНК ОТВЕТОВ № 1 справа от номера соответствующего задания, начиная с первой клеточки, без пробелов, запятых и других дополнительных символов. Каждый символ пишите в отдельной клеточке в соответствии с приведёнными в бланке образцами.

В одной из кодировок Unicode каждый символ кодируется 16 битами. Вова хотел написать текст (в нём нет лишних пробелов):

«Ом, Бор, Кюри, Попов, Джоуль, Рентген, Курчатов, Резерфорд - великие физики».

Фамилию одного учёного ученик написал два раза подряд, добавив необходимые запятую и пробел. При этом размер написанного предложения в данной кодировке оказался на 8 байт больше, чем размер нужного предложения. Напишите в ответе слово, использованное дважды.

Ответ:

Мальчики играли в шпионов и закодировали сообщение придуманным шифром. В сообщении присутствуют только буквы из приведённого фрагмента кодовой таблицы.

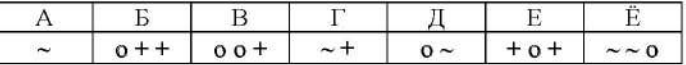

Расшифруйте сообщение. Получившееся слово (набор букв) запишите в качестве ответа.

 $\sim +0+ +0 \sim 0 \sim 0$ 

OTBeT:

 $\mathbf{3}$ Напишите натуральное число х, для которого ЛОЖНО высказывание:  $(x < 4)$  **HJIM HE**  $(x < 5)$ .

Ответ: по последните село в село в село в село в село в село в село в село в село в село в село в село в село в

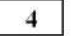

 $\sim$ 

Между населёнными пунктами А, В, С, D, Е, F построены дороги, протяжённость которых приведена в таблице.

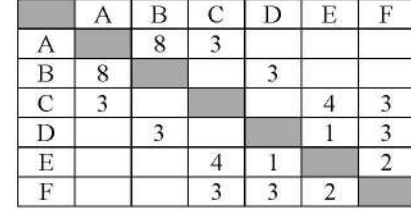

Определите длину кратчайшего пути между пунктами А и D (при условии, что передвигаться можно только по указанным в таблице дорогам). Каждый пункт можно посетить только один раз.

OTBeT: 3. 이 사람들은 아이들이 아이들이 아이들이 없었다.

У исполнителя Квадратор две команды, которым присвоены номера:

# 1. возведи в квадрат

## 2. прибавь 2

Первая из них возводит число на экране во вторую степень, вторая прибавляет к числу 2.

Составьте алгоритм получения из числа 1 числа 85, содержащий не более 5 команд. В ответе запишите только номера команд.

(Например, 21221 - это алгоритм: прибавь 2 возведи в квадрат прибавь 2 прибавь 2

возведи в квадрат,

который преобразует число 1 в 169.)

Если таких алгоритмов более одного, то запишите любой из них.

Ответ: что с последник с последник с последник с последник с последник с последник с последник с последник с п

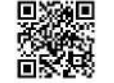

6

Ниже приведена программа, записанная на пяти языках программирования.

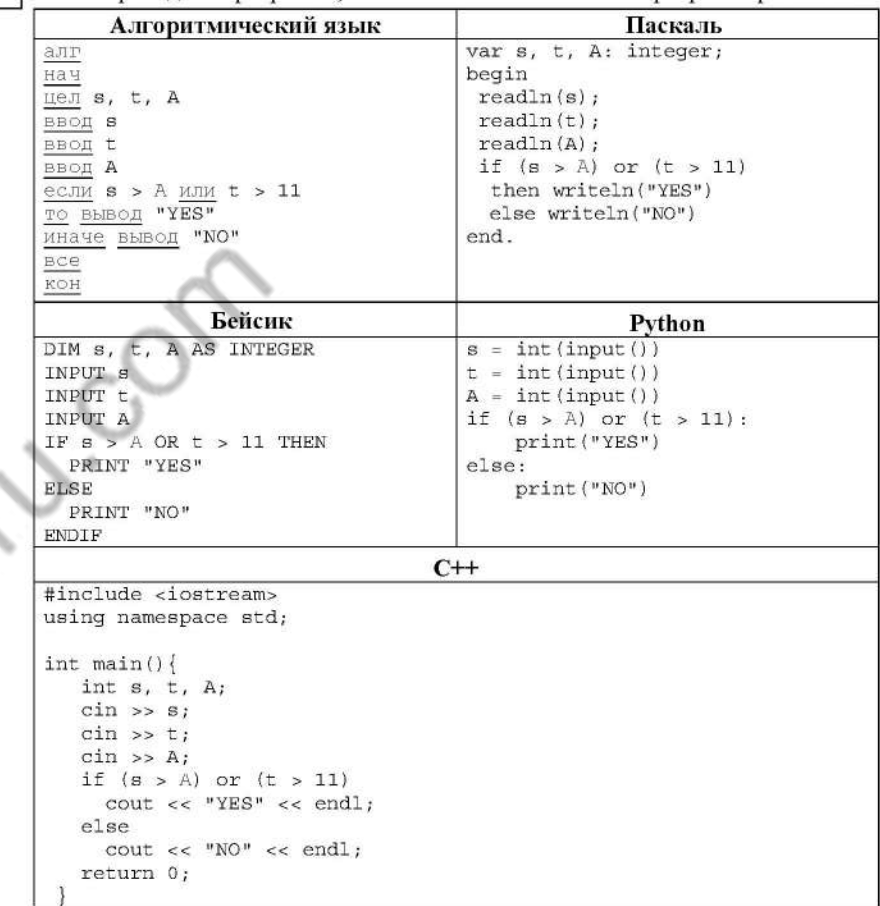

Было проведено 9 запусков программы, при которых в качестве значений переменных *s и t* вводились следующие пары чисел:

## $(-9, 11)$ ;  $(2, 7)$ ;  $(5, 12)$ ;  $(2, -2)$ ;  $(7, -9)$ ;  $(12, 6)$ ;  $(9, -1)$ ;  $(7, 11)$ ;  $(11, -5)$ .

Укажите наибольшее целое значение параметра А, при котором для указанных входных данных программа напечатает «NO» пять раз.

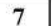

8

Доступ к файлу test.xls, находящемуся на сервере school.org, осуществляется по протоколу ftp. Фрагменты адреса файла закодированы цифрами от 1 до 7. Запишите последовательность этих цифр, кодирующую адрес указанного файла в сети Интернет.

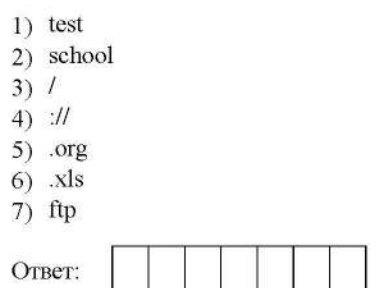

В языке запросов поискового сервера для обозначения логической операции «ИЛИ» используется символ «|», а для обозначения логической операции «И» - символ «&».

В таблице приведены запросы и количество найденных по ним страниц некоторого сегмента сети Интернет.

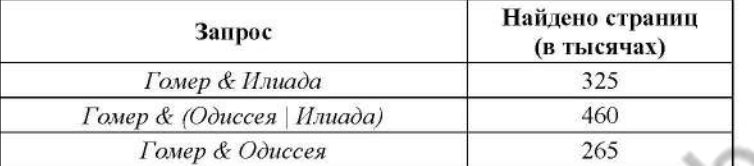

Какое количество страниц (в тысячах) будет найдено по запросу Гомер & Одиссея & Илиада?

Считается, что все запросы выполнялись практически одновременно, так что набор страниц, содержащих все искомые слова, не изменялся за время выполнения запросов.

Ответ:

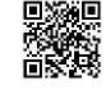

 $\mathbf{Q}$ 

На рисунке - схема дорог, связывающих города А, В, С, D, E, F, G, H. По каждой дороге можно двигаться только в одном направлении, указанном стрелкой. Сколько существует различных путей из города А в город D?

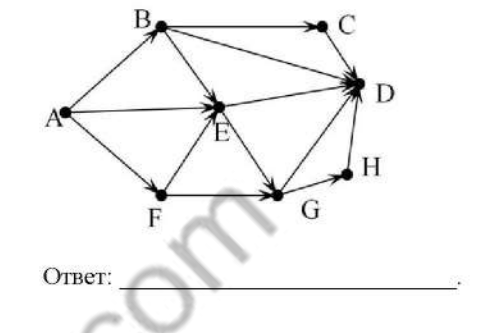

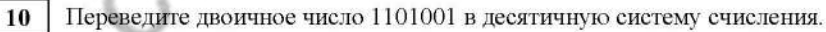

#### Часть 2

Задания этой части (11-15) выполняются на компьютере. Ответами к заданиям 11, 12 являются слово или число, которые следует записать в БЛАНК ОТВЕТОВ № 1 справа от номера соответствующего задания, начиная с первой клеточки. Каждый символ пишите в отдельной клеточке в соответствии с приведёнными в бланке образиами. Результатом выполнения заданий 13-15 является отдельный файл (для одного задания - один файл). Формат файла, его имя и каталог для сохранения Вам сообщат организаторы экзамена.

В одном из произведений Ф.М. Достоевского, текст которого приведён в подкаталоге каталога Проза, есть герой с фамилией Епанчин. С помощью поисковых средств операционной системы и текстового редактора или браузера выясните отчество этого героя.

Ответ: при последните село в село с при последните село с при последните село с при последните село с при последните село с при последните село с при последните село с при последните село с при последните село с при послед

Сколько файлов объёмом более 90 Кб каждый содержится в подкаталогах каталога DEMO-12? В ответе укажите только число.

Ответ: что с последник с последник с последник с последник с последник с последник с последник с последник с последник с последник с последник с последник с последник с последник с последник с последник с последник с после

 $11$ 

Не забудьте перенести все ответы на задания 1-12 в бланк ответов № 1 в соответствии с инструкцией по выполнению работы. Проверьте, чтобы каждый ответ был записан в строке с номером соответствующего задания.

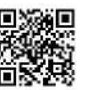

Выберите ОДНО из предложенных ниже заданий: 13.1 или 13.2.

Используя информацию и иллюстративный материал, содержащийся  $13.1$ в каталоге ЗАДАНИЕ 13, создайте презентацию из трёх слайдов на тему «Инжир». В презентации должны содержаться краткие иллюстрированные сведения о растении и пример его использования в кулинарии. Все слайды должны быть выполнены в едином стиле, каждый слайд должен быть озаглавлен.

Презентацию сохраните в файле, имя которого Вам сообщат организаторы экзамена.

### Требования к оформлению презентации

1. Ровно три слайда без анимации. Параметры страницы (слайда): экран (16:9), ориентация альбомная.

2. Содержание, структура, форматирование шрифта и размещение изображений на слайдах:

• первый слайд - титульный слайд с названием презентации, в подзаголовке титульного слайда в качестве информации об авторе презентации указывается идентификационный номер участника экзамена;

• второй слайд - основная информация в соответствии с заданием, размешённая по образиу на рисунке макета слайла 2:

- заголовок слайла:
- лва блока текста:
- лва изображения:

• третий слайд - дополнительная информация по теме презентации, размещённая по образиу на рисунке макета слайда 3:

- заголовок слайла:
- три изображения:
- три блока текста.

На макетах слайдов существенным является наличие всех объектов, их взаимное расположение. Выравнивание объектов, ориентация изображений выполняются произвольно в соответствии с замыслом автора работы и служат наилучшему раскрытию темы.

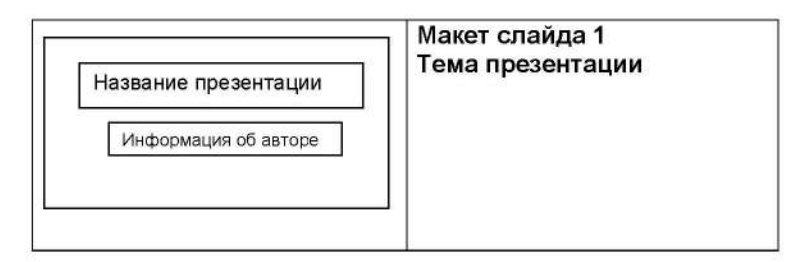

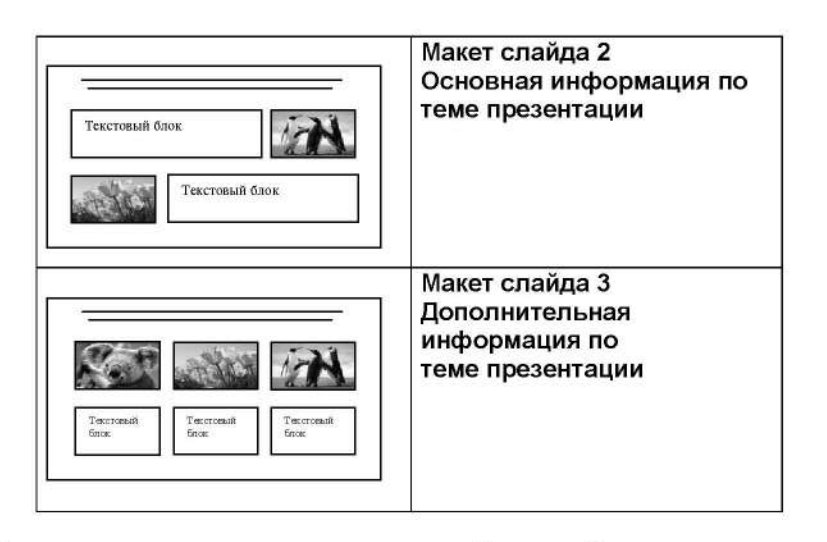

В презентации должен использоваться единый тип шрифта.

Размер шрифта: для названия презентации на титульном слайде - 40 пунктов; для подзаголовка на титульном слайде и заголовков слайдов - 24 пункта; для подзаголовков на слайдах 2 и 3 и для основного текста - 20 пунктов. Текст не должен перекрывать основные изображения или сливаться с фоном.

**PODAL** 

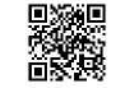

 $13.2$ 

Создайте в текстовом редакторе документ и напишите в нём следующий текст, точно воспроизведя всё оформление текста, имеющееся в образце. Данный текст должен быть набран шрифтом размером 14 пунктов обычного начертания. Отступ первой строки первого абзаца основного текста - 1 см. Расстояние между строками текста не менее высоты одинарного, но не более полуторного междустрочного интервала. Основной текст выровнен по ширине; заголовок и текст в ячейках второго столбца таблицы - по центру. Текст в ячейках первого столбца таблицы выровнен по левому краю. В основном тексте и таблице есть слова, выделенные полужирным шрифтом и курсивом или подчёркиванием. Ширина таблицы меньше ширины основного текста. Таблица выровнена на странице по центру. В ячейках таблицы использовано выравнивание по вертикали по центру.

При этом допустимо, чтобы ширина Вашего текста отличалась от ширины текста в примере, поскольку ширина текста зависит от размеров страницы и полей. В этом случае разбиение текста на строки должно соответствовать стандартной ширине абзаца.

Интервал между текстом и таблицей не менее 12 пунктов, но не более 24 пунктов.

Текст сохраните в файле, имя которого Вам сообщат организаторы.

### СОРТА ЗЕМЛЯНИКИ

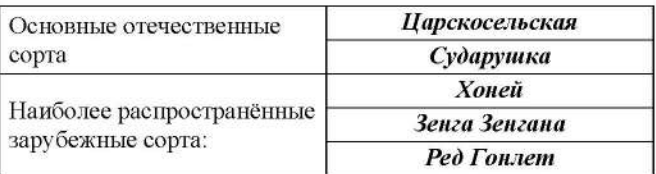

«Полка», «Хоней», «Зенга Зенгана» — такие непонятные слова напоминают знакомый и любимый с детства вкус. Обычно эту ягоду неправильно называют клубникой. Мало кто знает, что на самом деле клубнику практически никто не выращивает и не продаёт. Клубника и земляника, как будто сёстры-близнецы. Только клубника зреет над листом, а земляника прячется под ним. Созревая, тяжелея от ароматного сока, она припадает к земле. Отсюда и название.

 $14$ 

В электронную таблицу занесли данные о тестировании учеников по трём предметам. Ниже приведены первые пять строк таблицы.

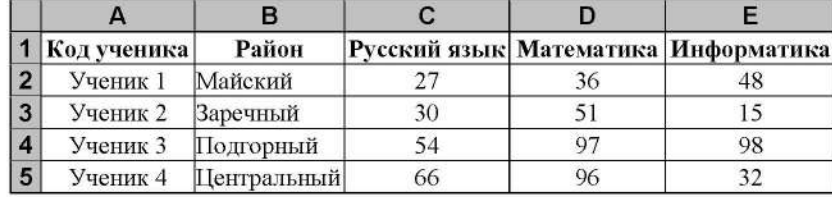

В столбце А записаны коды учеников; в столбце В - район проживания; в столбцах С, D и E - тестовые баллы по русскому языку, математике и информатике соответственно. Всего в электронную таблицу были занесены данные по 1000 учеников.

#### Выполните задание.

Откройте файл с данной электронной таблицей (расположение файла Вам сообщат организаторы экзамена). На основании данных, содержащихся в этой таблице, выполните задания.

- 1. Сколько учеников из Центрального района набрало по математике больше 60 баллов? Ответ на этот вопрос запишите в ячейку Н2 таблины.
- 2. Каков средний тестовый балл по математике у учеников из Заречного района? Ответ на этот вопрос запишите в ячейку НЗ таблицы с точностью не менее двух знаков после запятой.
- 3. Постройте круговую диаграмму, отображающую соотношение числа учеников, которые набрали более 80 баллов по русскому языку, математике и информатике. Левый верхний угол диаграммы разместите вблизи ячейки G6. В поле диаграммы должны присутствовать легенда (обозначение, какой сектор диаграммы соответствует каким данным) и числовые значения данных, по которым построена диаграмма.

Полученную таблицу необходимо сохранить под именем, указанным организаторами экзамена.

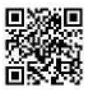

Выберите ОДНО из предложенных ниже заданий: 15.1 или 15.2.

 $15.1$ 

Исполнитель Робот умеет перемещаться по лабиринту, начерченному на плоскости, разбитой на клетки. Между соседними (по сторонам) клетками может стоять стена, через которую Робот пройти не может.

У Робота есть девять команд. Четыре команды - это команды-приказы:

#### вверх вниз влево вправо

При выполнении любой из этих команд Робот перемещается на одну клетку соответственно: вверх ↑, вниз ⊥, влево ←, вправо →. Если Робот получит команду передвижения сквозь стену, то он разрушится.

Также у Робота есть команда закрасить, при которой закрашивается клетка, в которой Робот находится в настоящий момент.

Ещё четыре команды - это команды проверки условий. Эти команды проверяют, свободен ли путь для Робота в каждом из четырёх возможных направлений:

#### сверху свободно снизу свободно слева свободно справа свободно

Эти команды можно использовать вместе с условием «если», имеющим следующий вид:

если условие то

последовательность команд

#### **Bce**

Здесь условие - одна из команд проверки условия.

Последовательность команд - это одна или несколько любых командприказов.

Например, для передвижения на одну клетку вправо, если справа нет стенки и закрашивания клетки, можно использовать такой алгоритм:

если справа свободно то

#### вправо

закрасить

#### все

В одном условии можно использовать несколько команд проверки условий, применяя логические связки и, или, не, например:

если (справа свободно) и (не снизу свободно) то

#### вправо

Bce

Для повторения последовательности команд можно использовать цикл «пока», имеющий следующий вид:

нц пока условие

последовательность команд

#### ки

Например, для движения вправо, пока это возможно, можно использовать следующий алгоритм:

нц пока справа свободно

вправо

кп

#### Выполните задание.

На бесконечном поле имеется вертикальная стена. Длина стены неизвестна. От верхнего конца стены вправо отходит горизонтальная стена также неизвестной длины. Робот находится в клетке, расположенной слева от нижнего края вертикальной стены.

На рисунке указан один из возможных способов расположения стен и Робота (Робот обозначен буквой «Р»).

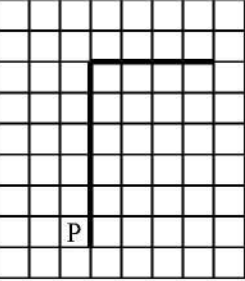

Напишите для Робота алгоритм, закрашивающий все клетки, расположенные левее вертикальной стены, выше горизонтальной стены и угловую клетку. Робот должен закрасить только клетки, удовлетворяющие данному условию. Например, для приведённого выше рисунка Робот должен закрасить следующие клетки (см. рисунок).

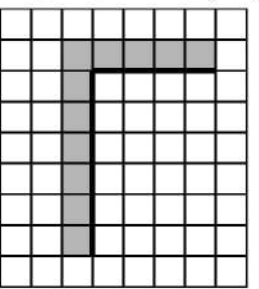

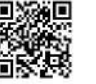

Конечное расположение Робота может быть произвольным. Алгоритм должен решать задачу для произвольного размера поля и любого допустимого расположения стен внутри прямоугольного поля. При исполнении алгоритма Робот не должен разрушиться.

Алгоритм может быть выполнен в среде формального исполнителя или записан в текстовом редакторе.

Сохраните алгоритм в формате программы Кумир или в текстовом файле. Название файла и каталог для сохранения Вам сообщат организаторы экзамена.

15.2 Напишите программу, которая в последовательности целых чисел определяет количество чётных чисел, кратных 9. Программа получает на вход целые числа, количество ввелённых чисел неизвестно, послеловательность чисел заканчивается числом 0 (0 - признак окончания ввода, не входит в последовательность).

Количество чисел не превышает 1000. Введённые числа по молулю не превышают 30 000.

Программа должна вывести одно число: количество чётных чисел, кратных 9. Пример работы программы:

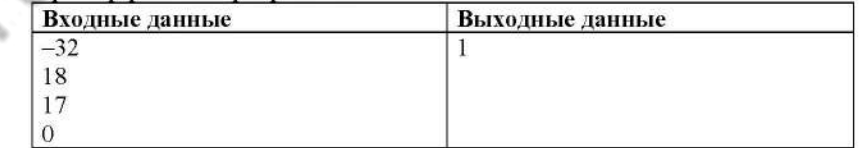

Номер дополнительного материала, используемого при проведении экзамена по ИНФОРМАТИКЕ

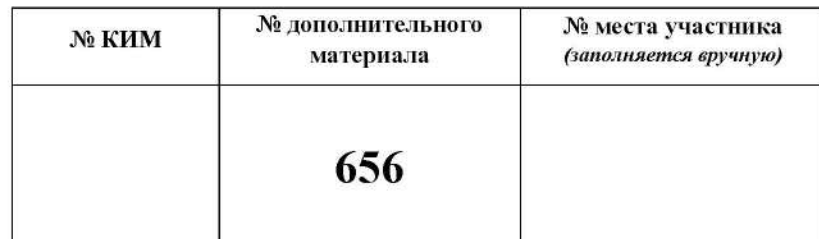

1000atrix.com

## **НОМЕР КИМ**

#### Инструкция по выполнению работы

Работа состоит из двух частей, включающих в себя 15 заданий. Часть 1 содержит 10 заданий с кратким ответом; часть 2 содержит 5 заданий, которые необходимо выполнить на компьютере.

На выполнение работы по информатике отводится 2 часа 30 минут (150 минут). Вы можете самостоятельно определять время, которое отводите на выполнение заданий, но рекомендуемое время на выполнение заданий части  $1-30$  минут, на выполнение заданий части  $2-2$  часа (120 минут).

Ответы к заданиям 1-12 записываются в виде числа, слова, последовательности букв или цифр. Ответ запишите в поле ответа в тексте работы, а затем перенесите в бланк ответов № 1.

Результатом выполнения каждого из заданий 13-15 является отдельный файл. Формат файла, его имя и каталог для сохранения Вам сообщат организаторы экзамена.

Все бланки заполняются яркими чёрными чернилами. Допускается использование гелевой или капиллярной ручки.

При выполнении заланий можно пользоваться черновиком. Записи в черновике, а также в тексте контрольных измерительных материалов не учитываются при оценивании работы.

Баллы, полученные Вами за выполненные задания, суммируются. Постарайтесь выполнить как можно больше заданий и набрать наибольшее количество баллов.

После завершения работы проверьте, чтобы ответ на каждое задание в бланке ответов № 1 был записан под правильным номером.

### Желаем успеха!

 $\mathbf{1}$ 

Часть 1

Ответами к заданиям 1-10 являются число, слово, последовательность букв или иифр. Ответы укажите сначала в тексте работы, а затем перенесите в БЛАНК ОТВЕТОВ № 1 справа от номера соответствующего задания, начиная с первой клеточки, без пробелов, запятых и других дополнительных символов. Каждый символ пишите в отдельной клеточке в соответствии с приведёнными в бланке образцами.

В кодировке КОИ-8 каждый символ кодируется 8 битами. Вова написал текст (в нём нет лишних пробелов):

«Бор, азот, гелий, натрий, водород, кислород, рентгений, менделевий, резерфордий - химические элементы».

Ученик вычеркнул из списка название одного химического элемента. Заодно он вычеркнул ставшие лишними запятую и пробел - два пробела не должны идти подряд.

При этом размер нового предложения в данной кодировке оказался на 12 байт меньше, чем размер исходного предложения. Напишите в ответе вычеркнутое название элемента.

Ответ: что с последник с последник с последник с последник с последник с последник с последник с последник с последник с последник с последник с последник с последник с последник с последник с последник с последник с после

От разведчика была получена следующая шифрованная радиограмма,  $\overline{2}$ переданная с использованием азбуки Морзе.

#### $- - - - - - - - - - - - - - - -$

При передаче радиограммы было потеряно разбиение на буквы, но известно, что использовались только следующие буквы.

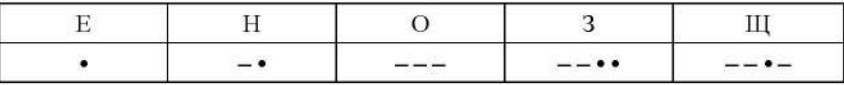

Определите текст радиограммы. В ответе укажите буквы, которые встречаются в тексте радиограммы более одного раза.

Ответ:

Определите количество натуральных двузначных чисел х. для которых  $\mathbf{3}$ истинно логическое выражение: **НЕ** (*x* нечётное) И НЕ  $(x > 51)$ .

 $\sim$ 

Между населёнными пунктами А, В, С, D, Е построены дороги, протяжённость которых (в километрах) приведена в таблице.

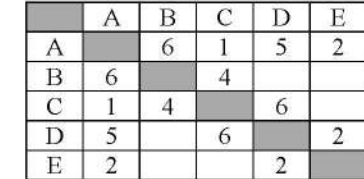

Определите длину кратчайшего пути между пунктами D и B. Передвигаться можно только по дорогам, протяжённость которых указана в таблице. Каждый пункт можно посетить только один раз.

Ответ:

У исполнителя Вычислитель две команды, которым присвоены номера: 1. приписать 1

## 2. разделить на 3

Первая из них приписывает к числу справа 1, вторая уменьшает его в 3 раза. Составьте алгоритм получения из 5 числа 19, содержащий не более 5 команд. В ответе запишите только номера команд.

(Например, 22121 - это алгоритм

разделить на 3 разделить на 3 приписать 1 разделить на 3

приписать 1.

который преобразует число 18 в 71.)

Если таких алгоритмов более одного, запишите любой из них.

OTBeT:

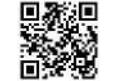

6

Ниже приведена программа, записанная на пяти языках программирования.

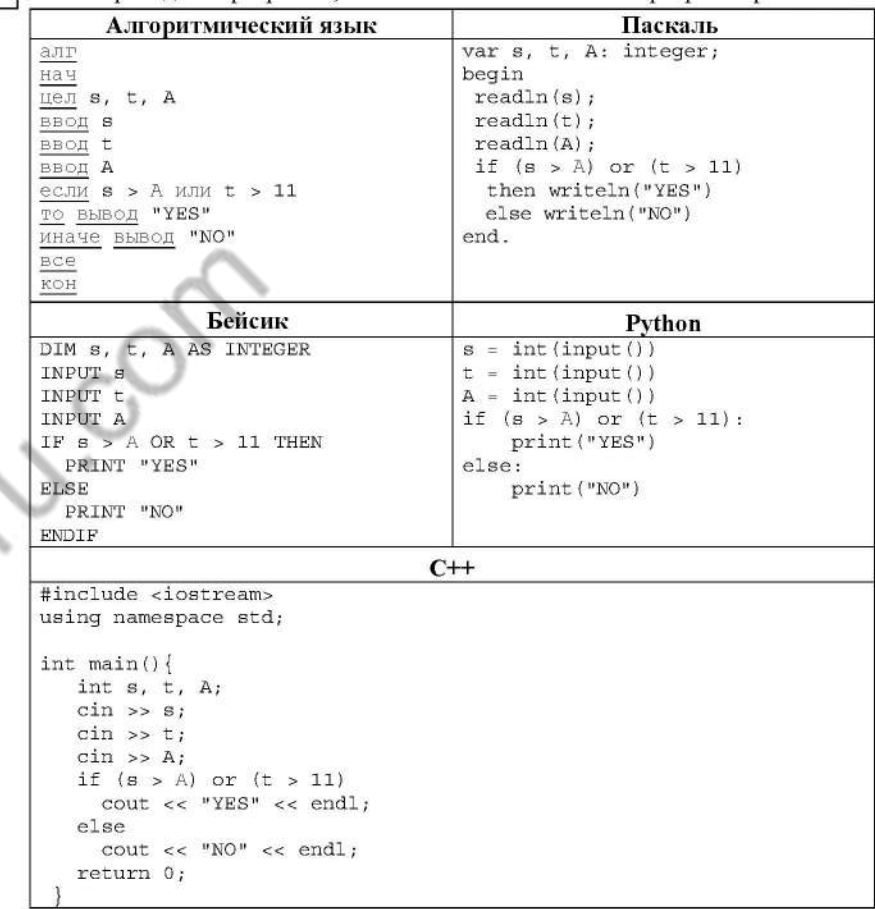

Было проведено 9 запусков программы, при которых в качестве значений переменных *s и t* вводились следующие пары чисел:

 $(-9, 11)$ ;  $(2, 7)$ ;  $(5, 12)$ ;  $(2, -2)$ ;  $(7, -9)$ ;  $(12, 6)$ ;  $(9, -1)$ ;  $(7, 11)$ ;  $(11, -5)$ .

Укажите количество целых значений параметра А, при которых для указанных входных данных программа напечатает «NO» шесть раз.

Доступ к файлу spis.xml, находящемуся на сервере book.net, осуществляется  $\overline{7}$ по протоколу ftp. Фрагменты адреса файла закодированы цифрами от 1 до 7. Запишите последовательность этих цифр, кодирующую адрес указанного файла в сети Интернет.

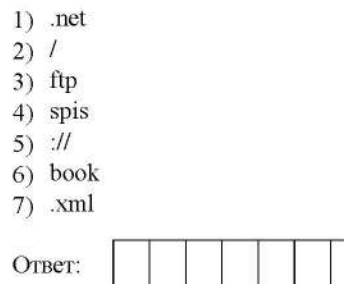

8

В языке запросов поискового сервера для обозначения логической операции «ИЛИ» используется символ «|», а для логической операции «И» - символ  $\langle\langle\mathcal{X}\rangle\rangle$ .

В таблице приведены запросы и количество найденных по ним страниц некоторого сегмента сети Интернет.

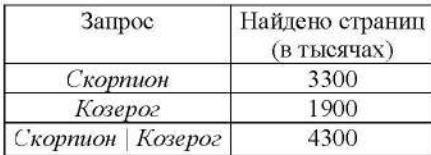

Какое количество страниц (в тысячах) будет найдено по запросу Скорпион & Козерог?

Считается, что все запросы выполнялись практически одновременно, так что набор страниц, содержащих искомые слова, не изменялся за время выполнения запросов.

<u> 대한민국의 대한민국의 대한민국의 대한민국의 대한민국의 대한민</u>국의 Ответ:

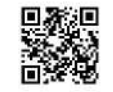

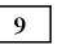

На рисунке - схема дорог, связывающих города А, Б, В, Г, Д, Е, Ж и К. По каждой дороге можно двигаться только в одном направлении, указанном стрелкой. Сколько существует различных путей из города А в город К?

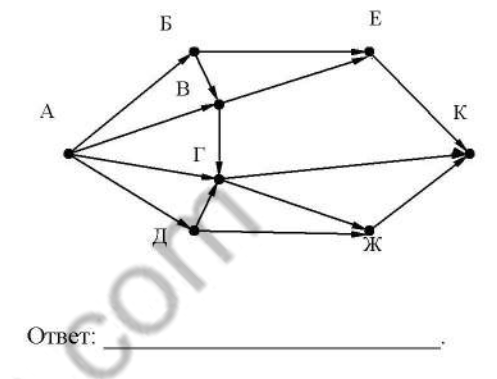

Некоторое число в двоичной системе счисления записывается как 11001010. 10 Запишите это число в десятичной системе.

#### Часть 2

Задания этой части (11-15) выполняются на компьютере. Ответами к заданиям 11, 12 являются слово или число, которые следует записать в БЛАНК ОТВЕТОВ № 1 справа от номера соответствующего задания, начиная с первой клеточки. Каждый символ пишите в отдельной клеточке в соответствии с приведёнными в бланке образиами. Результатом выполнения заданий 13-15 является отдельный файл (для одного задания - один файл). Формат файла, его имя и каталог для

сохранения Вам сообщат организаторы экзамена.

<u> 대한민국의 대한민국의 대한민국의 대한민</u>국의 대한민국의

В одном из произведений А.С. Пушкина, текст которого приведён  $11$ в подкаталоге каталога Проза, есть персонаж Екимовна. С помощью поисковых средств операционной системы и текстового редактора или браузера выясните название этого произведения и напишите первое слово из названия произведения.

Ответ:

Сколько файлов объёмом более 1000 Кб каждый содержится в подкаталогах 12 каталога **DEMO-12**? В ответе укажите только число.

Ответ:

Не забудьте перенести все ответы на задания 1-12 в бланк ответов № 1 в соответствии с инструкцией по выполнению работы. Проверьте, чтобы каждый ответ был записан в строке с номером соответствующего задания.

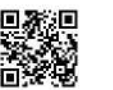

Выберите ОДНО из предложенных ниже заданий: 13.1 или 13.2.

Используя информацию и иллюстративный материал, содержащийся  $13.1$ в каталоге ЗАДАНИЕ 13, создайте презентацию из трёх слайдов на тему «Базилик». В презентации должны содержаться краткие иллюстрированные сведения о растении и примеры его использования в кулинарии. Все слайды должны быть выполнены в едином стиле, каждый слайд должен быть озаглавлен.

Презентацию сохраните в файле, имя которого Вам сообщат организаторы экзамена.

## Требования к оформлению презентации

1. Ровно три слайда без анимации. Параметры страницы (слайда): экран (16:9), ориентация альбомная.

2. Содержание, структура, форматирование шрифта и размещение изображений на слайдах:

• первый слайд - титульный слайд с названием презентации. в подзаголовке титульного слайда в качестве информации об авторе презентации указывается идентификационный номер участника экзамена;

второй слайд - основная информация в соответствии с заданием, размешённая по образиу на рисунке макета слайда 2:

- заголовок слайда:
- лва блока текста:
- лва изображения:

• третий слайд - дополнительная информация по теме презентации, размещённая по образцу на рисунке макета слайда 3:

- заголовок слайла:
- три изображения:
- три блока текста.

На макетах слайдов существенным является наличие всех объектов, их взаимное расположение. Выравнивание объектов, ориентация изображений выполняются произвольно в соответствии с замыслом автора работы и служат наилучшему раскрытию темы.

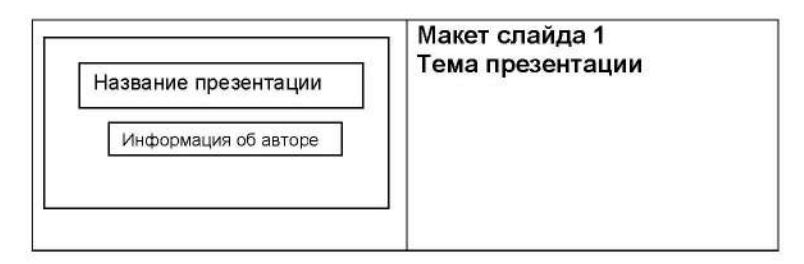

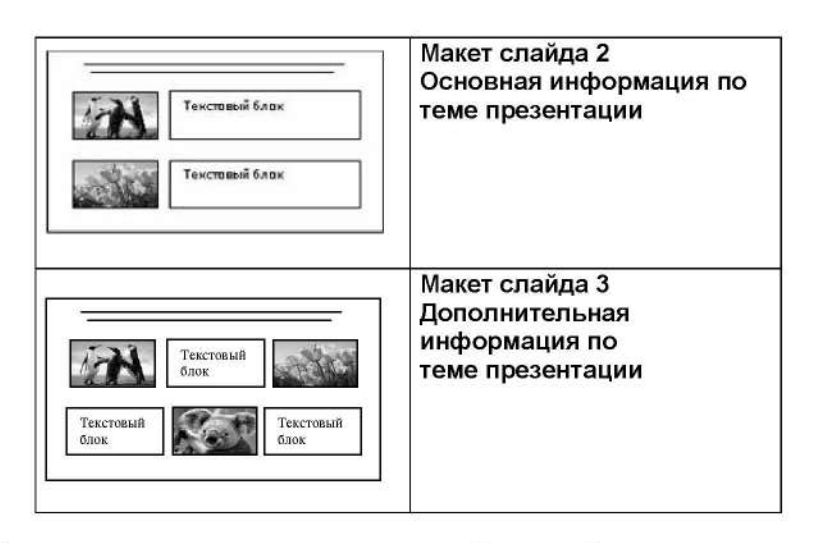

В презентации должен использоваться единый тип шрифта.

Размер шрифта: для названия презентации на титульном слайде - 40 пунктов; для подзаголовка на титульном слайде и заголовков слайдов - 24 пункта; для подзаголовков на слайдах 2 и 3 и для основного текста - 20 пунктов. Текст не должен перекрывать основные изображения или сливаться с фоном.

CODBY

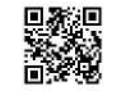

 $13.2$ 

Создайте в текстовом редакторе документ и напишите в нём следующий текст, точно воспроизведя всё оформление текста, имеющееся в образце. Данный текст должен быть набран шрифтом размером 14 пунктов обычного начертания. Отступ первой строки первого абзаца основного текста - 1 см. Расстояние между строками текста не менее высоты одинарного, но не более полуторного междустрочного интервала. Основной текст выровнен по ширине; заголовок и текст в ячейках второго столбца таблицы - по центру. Текст в ячейках первого столбца таблицы выровнен по левому краю. В основном тексте и таблице есть слова, выделенные полужирным шрифтом и курсивом или подчёркиванием. Ширина таблицы меньше ширины основного текста. Таблица выровнена на странице по центру. В ячейках таблицы использовано выравнивание по вертикали по центру.

При этом допустимо, чтобы ширина Вашего текста отличалась от ширины текста в примере, поскольку ширина текста зависит от размеров страницы и полей. В этом случае разбиение текста на строки должно соответствовать стандартной ширине абзаца.

Интервал между текстом и таблицей не менее 12 пунктов, но не более 24 пунктов.

Текст сохраните в файле, имя которого Вам сообщат организаторы.

## ВАРЕНЬЕ ИЗ ИРГИ И СМОРОДИНЫ

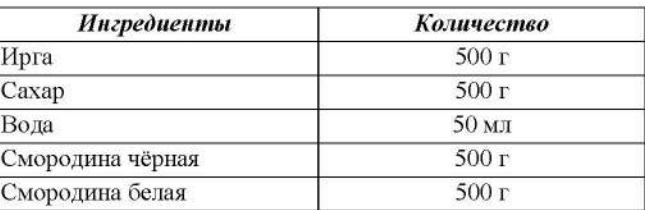

Перебираем ягоды, моем, откидываем на дуршлаг или сито, даём стечь воде. Соединяем иргу и смородину, засыпаем сахаром. Даём ягодам пустить сок, встряхиваем и ставим на медленный огонь, доводим до кипения. Варим 5 минут, встряхивая. Даём постоять, чтобы немного остыть, 15 минут, и вновь доводим до кипения. Варим ещё 5 минут. Стерилизуем банки. Перекладываем варенье в банки. Закатываем банки.

 $14$ 

В электронную таблицу занесли результаты мониторинга стоимости бензина трёх марок (92, 95, 98) на бензозаправках города. На рисунке приведены первые строки получившейся таблицы.

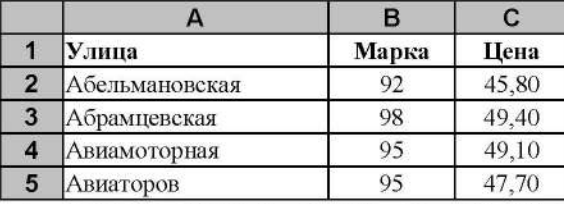

В столбце А записано название улицы, на которой расположена бензозаправка, в столбце В - марка бензина, который продаётся на этой заправке (одно из чисел 92, 95, 98), в столбце С - стоимость бензина на данной бензозаправке (в рублях, с указанием двух знаков дробной части). На каждой улице может быть расположена только одна заправка, для каждой заправки указана только одна марка бензина. Всего в электронную таблицу были занесены данные по 1000 бензозаправок. Порядок записей в таблице произвольный.

Откройте файл с данной электронной таблицей (расположение файла вам сообщат организаторы экзамена). На основании данных, содержащихся в этой таблице, выполните задания.

- 1. Какова максимальная цена бензина марки 92? Ответ на этот вопрос запишите в ячейку F2 таблицы.
- 2. Сколько бензозаправок продаёт бензин марки 92 по максимальной цене в городе? Ответ на этот вопрос запишите в ячейку F3 таблины.
- 3. Постройте круговую диаграмму, отображающую соотношение количества бензозаправок, продающих бензин дешевле 45 рублей за литр, от 45 до 50 рублей за литр включительно и дороже 50 рублей за литр. Левый верхний угол диаграммы разместите вблизи ячейки G6. В поле диаграммы должны присутствовать легенда (обозначение, какой сектор диаграммы соответствует каким данным) и числовые значения данных, по которым построена диаграмма.

Полученную таблицу необходимо сохранить под именем, указанным организаторами экзамена.

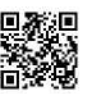

Выберите ОДНО из предложенных ниже заданий: 15.1 или 15.2.

Исполнитель Робот умеет перемещаться по лабиринту, начерченному на  $15.1$ плоскости, разбитой на клетки. Между соседними (по сторонам) клетками может стоять стена, через которую Робот пройти не может.

У Робота есть девять команд. Четыре команды - это команды-приказы:

#### вверх вниз влево вправо

При выполнении любой из этих команд Робот перемещается на одну клетку соответственно: вверх ↑, вниз ⊥, влево ←, вправо →. Если Робот получит команду передвижения сквозь стену, то он разрушится.

Также у Робота есть команда закрасить, при которой закрашивается клетка, в которой Робот находится в настоящий момент.

Ещё четыре команды - это команды проверки условий. Эти команды проверяют, свободен ли путь для Робота в каждом из четырёх возможных направлений:

### сверху свободно снизу свободно слева свободно справа свободно

Эти команды можно использовать вместе с условием «если», имеющим следующий вид:

если условие то

последовательность команд

**Bce** 

Здесь условие - одна из команд проверки условия.

Последовательность команд - это одна или несколько любых командприказов.

Например, для передвижения на одну клетку вправо, если справа нет стенки и закрашивания клетки, можно использовать такой алгоритм:

если справа свободно то

#### вправо

закрасить

#### Bce

В одном условии можно использовать несколько команд проверки условий, применяя логические связки и, или, не, например:

если (справа свободно) и (не снизу свободно) то

## вправо

**BCC** 

Для повторения последовательности команд можно использовать цикл «пока», имеющий следующий вид:

нц пока условие

последовательность команд

Например, для движения вправо, пока это возможно, можно использовать следующий алгоритм:

нц пока справа свободно

вправо

ки

#### Выполните задание

Робот находится в верхней клетке узкого вертикального коридора. Ширина коридора - одна клетка, длина коридора может быть произвольной. Возможный вариант начального расположения Робота приведён на рисунке (Робот обозначен буквой «Р»):

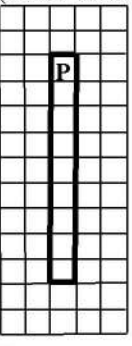

Напишите для Робота алгоритм, закрашивающий все клетки внутри коридора и возвращающий Робота в исходную позицию. Например, для приведённого выше рисунка Робот должен закрасить следующие клетки (см. рисунок): noa

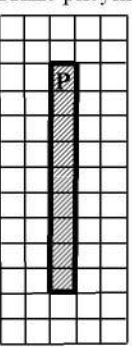

Алгоритм должен решать задачу для произвольного конечного размера коридора. При исполнении алгоритма Робот не должен разрушиться.

Алгоритм может быть выполнен в среде формального исполнителя или записан в текстовом редакторе.

Сохраните алгоритм в формате программы Кумир или в текстовом файле. Название файла и каталог для сохранения Вам сообщат организаторы экзамена.

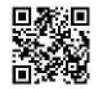

15.2 Напишите программу, которая в последовательности натуральных чисел определяет минимальное число, оканчивающееся на 6. Программа получает на вход количество чисел в последовательности, а затем сами числа. В последовательности всегда имеется число. оканчивающееся на 6

Количество чисел не превышает 1000. Введённые числа не превышают 30 000

Программа должна вывести одно число - минимальное число, оканчивающееся на 6.

## Пример работы программы:

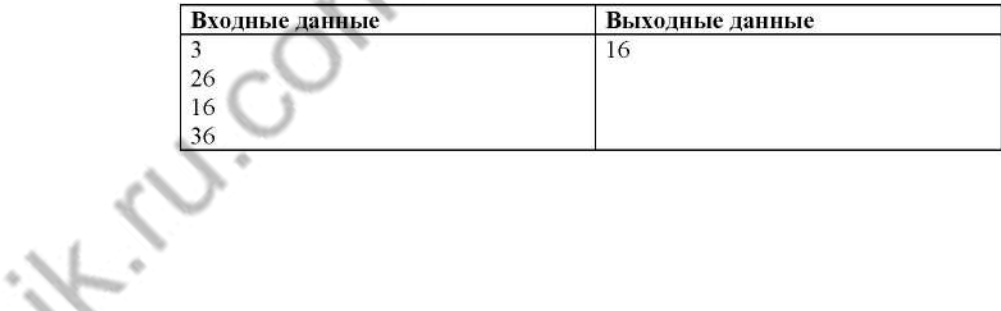

Номер дополнительного материала, используемого при проведении экзамена по ИНФОРМАТИКЕ

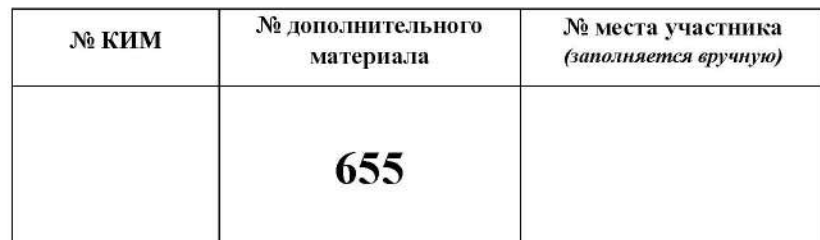

1000atrix.com

## **НОМЕР КИМ**

#### Инструкция по выполнению работы

Работа состоит из двух частей, включающих в себя 15 заданий. Часть 1 содержит 10 заданий с кратким ответом; часть 2 содержит 5 заданий, которые необходимо выполнить на компьютере.

На выполнение работы по информатике отводится 2 часа 30 минут (150 минут). Вы можете самостоятельно определять время, которое отводите на выполнение заданий, но рекомендуемое время на выполнение заданий части  $1-30$  минут, на выполнение заданий части  $2-2$  часа (120 минут).

Ответы к заданиям 1-12 записываются в виде числа, слова, последовательности букв или цифр. Ответ запишите в поле ответа в тексте работы, а затем перенесите в бланк ответов № 1.

Результатом выполнения каждого из заданий 13-15 является отдельный файл. Формат файла, его имя и каталог для сохранения Вам сообщат организаторы экзамена.

Все бланки заполняются яркими чёрными чернилами. Допускается использование гелевой или капиллярной ручки.

При выполнении заланий можно пользоваться черновиком. Записи в черновике, а также в тексте контрольных измерительных материалов не учитываются при оценивании работы.

Баллы, полученные Вами за выполненные задания, суммируются. Постарайтесь выполнить как можно больше заданий и набрать наибольшее количество баллов.

После завершения работы проверьте, чтобы ответ на каждое задание в бланке ответов № 1 был записан под правильным номером.

## Желаем успеха!

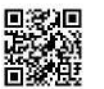

 $1$ 

#### Часть 1

Ответами к заданиям 1-10 являются число, слово, последовательность букв или иифр. Ответы укажите сначала в тексте работы, а затем перенесите в БЛАНК ОТВЕТОВ № 1 справа от номера соответствующего задания, начиная с первой клеточки, без пробелов, запятых и других дополнительных символов. Каждый символ пишите в отдельной клеточке в соответствии с приведёнными в бланке образцами.

В кодировке КОИ-8 каждый символ кодируется 8 битами. Ученица написала текст (в нём нет лишних пробелов):

«Предметы мебели: пуф, стул, диван, кресло, кровать, тумбочка, оттоманка, полукресло, раскладушка».

Ученица удалила из списка название одного предмета, а также лишние запятую и пробел - два пробела не должны идти подряд.

При этом размер нового предложения в данной колировке оказался на 11 байт меньше, чем размер исходного предложения. Напишите в ответе удалённое название предмета.

 $O$ твет:

 $\overline{2}$ Валя шифрует русские слова (последовательности букв), записывая вместо каждой буквы её код. Коды букв даны в таблице.

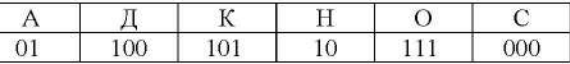

Некоторые шифровки можно расшифровать несколькими способами. Например, 00010101 может означать не только СКА, но и СНК.

Даны три кодовые цепочки:

10111101 00011110

100111101

Найдите среди них ту, которая имеет только одну расшифровку, и запишите в ответе расшифрованное слово.

Ответ:

Напишите наибольшее натуральное число х, для которого ИСТИННО 3 высказывание:

 $(x < 7)$  H HE  $(x < 6)$ .

 $\overline{5}$ 

Между населёнными пунктами А, В, С, D, Е, F построены дороги, протяжённость которых (в километрах) приведена в таблице.

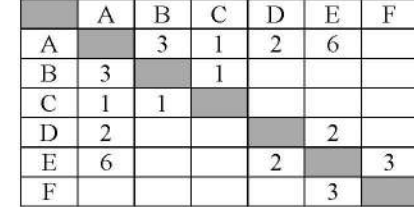

Определите длину кратчайшего пути между пунктами В и Г. Передвигаться можно только по дорогам, протяжённость которых указана в таблице. Каждый пункт можно посетить только один раз.

OTBeT:

У исполнителя Удвоитель две команды, которым присвоены номера: 1. ВЫЧТИ ТРИ

### 2. УМНОЖЬ НА ПЯТЬ

Первая из них уменьшает число на экране на 3, вторая увеличивает его в 5 раз. Составьте алгоритм получения из числа 3 числа 66, содержащий не более пяти команд. В ответе запишите только номера команд. (Например, 21211 - это алгоритм: умножь на пять вычти три умножь на пять вычти три вычти три, который преобразует число 3 в число 54.)

Если таких алгоритмов более одного, то запишите любой из них.

OTBET:

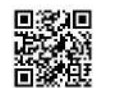

6

Ниже приведена программа, записанная на пяти языках программирования.

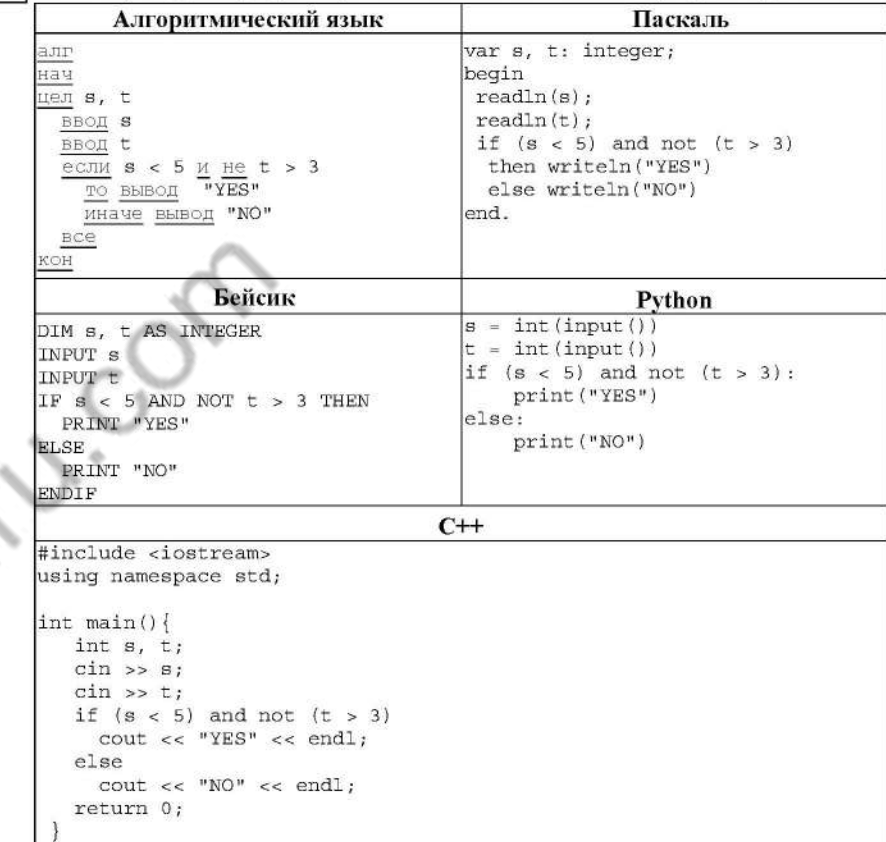

Было проведено 9 запусков программы, при которых в качестве значений переменных *s и t* вводились следующие пары чисел:

 $(2, -2)$ ;  $(-2, 4)$ ;  $(4, 1)$ ;  $(-12, 5)$ ;  $(0, -7)$ ;  $(1, 3)$ ;  $(8, 2)$ ;  $(3, 0)$ ;  $(23, 1)$ . Сколько было запусков, при которых программа напечатала «NO»?

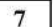

8

Доступ к файлу bye.doc, находящемуся на сервере doc.info, осуществляется по протоколу ftp. Фрагменты адреса файла закодированы цифрами от 1 до 7. Запишите последовательность этих цифр, кодирующую адрес указанного файла в сети Интернет.

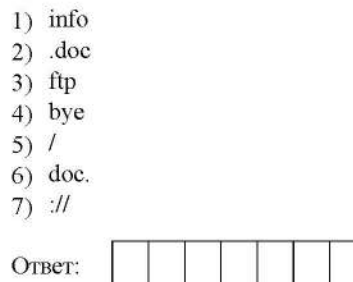

В языке запросов поискового сервера для обозначения логической операции «ИЛИ» используется символ «|», а для логической операции «И» - символ  $\langle\langle\mathcal{X}\rangle\rangle$ .

В таблице приведены запросы и количество найденных по ним страниц некоторого сегмента сети Интернет.

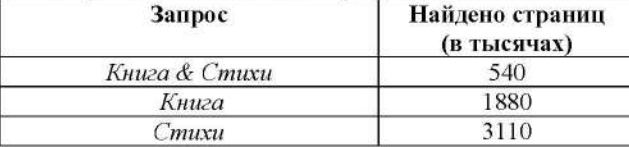

Какое количество страниц (в тысячах) будет найдено по запросу Стихи | Книга?

Считается, что все запросы выполнялись практически одновременно, так что хранящаяся на поисковом сервере информация о наборе страниц, содержащих все искомые слова, не изменялась за время выполнения запросов.

the contract of the contract of the Ответ:

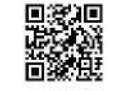

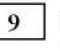

На рисунке - схема дорог, связывающих города А, Б, В, Г, Д, Е, К. По каждой дороге можно двигаться только в одном направлении, указанном стрелкой. Сколько существует различных путей из города А в город К?

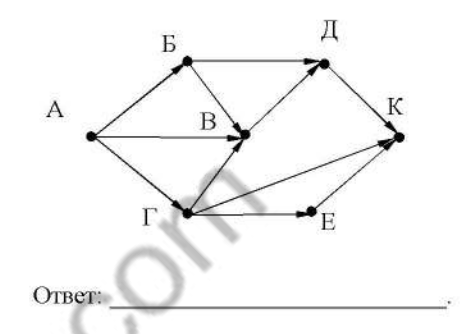

Переведите двоичное число 1110001 в десятичную систему счисления. 10 Ответ:

Копирование не допускается. 2021 г.

#### Часть 2

Задания этой части (11-15) выполняются на компьютере. Ответами к заданиям 11, 12 являются слово или число, которые следует записать в БЛАНК ОТВЕТОВ № 1 справа от номера соответствующего задания, начиная с первой клеточки. Каждый символ пишите в отдельной клеточке в соответствии с приведёнными в бланке образиами. Результатом выполнения заданий 13-15 является отдельный файл (для одного задания - один файл). Формат файла, его имя и каталог для сохранения Вам сообщат организаторы экзамена.

В одном из произведений А.С. Пушкина, текст которого приведён  $11$ в подкаталоге каталога Проза, дано следующее описание одного из героев: «Он происходил от древнего боярского рода, владел огромным имением, был хлебосол, любил соколиную охоту; дворня его была многочисленна». С помощью поисковых средств операционной системы и текстового редактора или браузера выясните фамилию этого человека.

Ответ:

Сколько файлов объёмом менее 3 Мб каждый содержится в подкаталогах  $12$ каталога **DEMO-12**? В ответе укажите только число.

Ответ:

Не забудьте перенести все ответы на задания 1-12 в бланк ответов № 1 в соответствии с инструкцией по выполнению работы. Проверьте, чтобы каждый ответ был записан в строке с номером соответствующего задания.

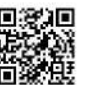

Выберите ОДНО из предложенных ниже заданий: 13.1 или 13.2.

Используя информацию и иллюстративный материал, содержащийся  $13.1$ в каталоге DEMO-13, создайте презентацию из трёх слайдов на тему «Бишон фризе». В презентации должны содержаться краткие иллюстрированные сведения о внешнем виде, истории породы, темпераменте собак породы бишон фризе. Все слайды должны быть выполнены в едином стиле, каждый слайл лолжен быть озаглавлен.

Презентацию сохраните в файле, имя которого Вам сообщат организаторы экзамена.

## Требования к оформлению работы

1. Ровно три слайда без анимации. Параметры страницы (слайда): экран (16:9), ориентация альбомная.

2. Содержание, структура, форматирование шрифта и размещение изображений на слайдах:

• первый слайд - титульный слайд с названием презентации, в подзаголовке титульного слайда в качестве информации об авторе презентации указывается идентификационный номер участника экзамена;

• второй слайд - основная информация в соответствии с заданием. размешённая по образиу на рисунке макета слайла 2:

- заголовок слайда;
- лва изображения:
- два блока текста;

• третий слайд - дополнительная информация по теме презентации, размешённая по образиу на рисунке макета слайла 3:

- заголовок слайда;
- три изображения;
- три блока текста.

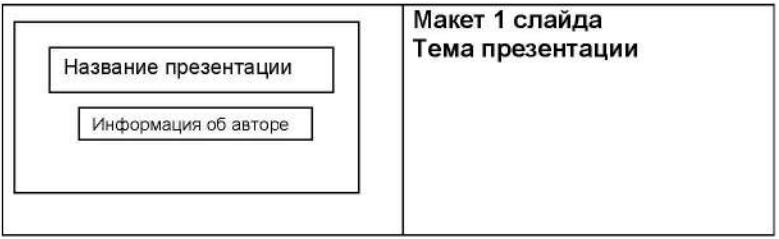

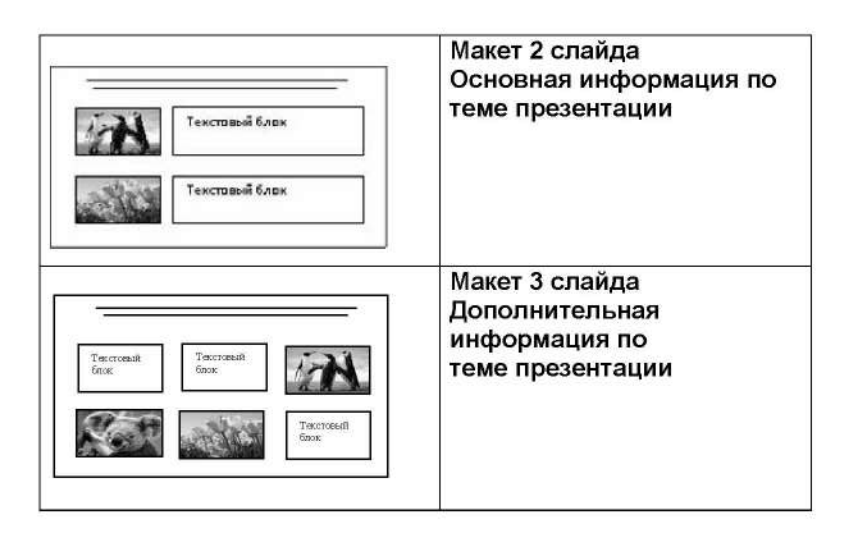

В презентации должен использоваться единый тип шрифта.

Размер шрифта для названия презентации на титульном слайде-40 пунктов, для подзаголовка на титульном слайде и заголовков слайдов-24 пункта, для подзаголовков на втором и третьем слайдах и для основного текста  $-20$  пунктов.

Текст не должен перекрывать основные изображения и сливаться roal с фоном.

 $13.2$ 

Создайте в текстовом редакторе документ и напишите в нём следующий текст, точно воспроизведя всё оформление текста, имеющееся в образце. Данный текст должен быть набран шрифтом размером 14 пунктов обычного начертания. Отступ первой строки первого абзаца основного текста - 1 см. Расстояние между строками текста не менее высоты одинарного, но не более полуторного междустрочного интервала. Основной текст выровнен по ширине; заголовок и текст в ячейках второго столбца таблицы - по центру. Текст в ячейках первого столбца таблицы выровнен по левому краю. В основном тексте и таблице есть слова, выделенные полужирным шрифтом и курсивом или подчёркиванием. Ширина таблицы меньше ширины основного текста. Таблица выровнена на странице по центру.

При этом допустимо, чтобы ширина Вашего текста отличалась от ширины текста в примере, поскольку ширина текста зависит от размеров страницы и полей. В этом случае разбиение текста на строки должно соответствовать стандартной ширине абзаца.

Интервал между текстом и таблицей не менее 12 пунктов, но не более 24 пунктов.

Текст сохраните в файле, имя которого Вам сообщат организаторы.

#### ДОМАШНИЙ ЛИМОНАД С ТАРХУНОМ

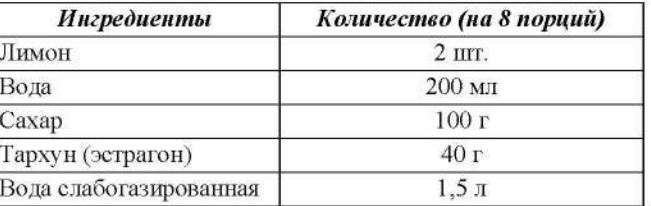

В небольшую кастрюльку налейте 200 мл воды, добавьте сахар и листья тархуна. Варите на среднем огне в течение 10 минут, периодически помешивая. Снимите с огня и перебейте блендером. Процедите жидкость через мелкое сито. В кувшин налейте отвар тархуна, добавьте сок двух лимонов, слабогазированную воду, дольки лимона и свежие листья тархуна. Поставьте в холодильник минимум на 1 час.

В электронную таблицу занесли результаты анонимного тестирования. Все участники набирали баллы, выполняя задания для левой и правой руки. Ниже приведены первые строки получившейся таблицы.

 $14$ 

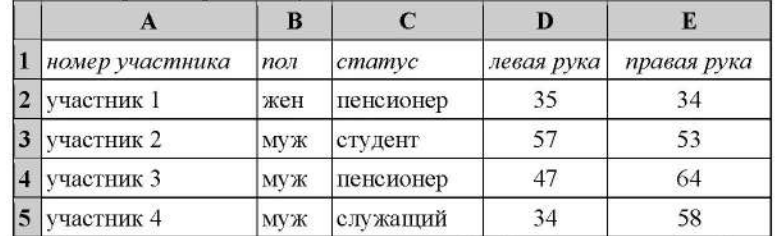

В столбце А указан номер участника, в столбце В – пол, в столбце С – один из трёх статусов: пенсионер, служащий, студент, в столбцах D, E показатели тестирования для левой и правой руки.

Всего в электронную таблицу были занесены данные по 1000 участникам. Порядок записей в таблице произвольный.

Откройте файл с данной электронной таблицей (расположение файла вам сообщат организаторы экзамена). На основании данных, содержащихся в этой таблице, выполните задания.

- 1. Сколько женщин-пенсионеров участвовало в тестировании? Ответ на этот вопрос запишите в ячейку G2 таблицы.
- 2. Какова разница между максимальным и минимальным показателями для правой руки? Ответ на этот вопрос запишите в ячейку G3 таблицы.
- 3. Постройте круговую диаграмму, отображающую соотношение количества женщин-пенсионеров, женщин-студентов и женщинслужащих. Левый верхний угол диаграммы разместите вблизи ячейки G6. В поле диаграммы должны присутствовать легенда (обозначение, какой сектор диаграммы соответствует каким данным) и числовые значения данных, по которым построена диаграмма

Полученную таблицу необходимо сохранить под именем, указанным организаторами экзамена.

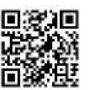

Выберите ОДНО из предложенных ниже заданий: 15.1 или 15.2.

 $15.1$ 

Исполнитель Робот умеет перемещаться по лабиринту, начерченному на плоскости, разбитой на клетки. Между соседними (по сторонам) клетками может стоять стена, через которую Робот пройти не может.

У Робота есть девять команд. Четыре команды - это команды-приказы:

#### вверх вниз влево вправо

При выполнении любой из этих команд Робот перемещается на одну клетку соответственно: вверх ↑, вниз ⊥, влево ←, вправо →. Если Робот получит команду передвижения сквозь стену, то он разрушится.

Также у Робота есть команда закрасить, при которой закрашивается клетка, в которой Робот находится в настоящий момент.

Ещё четыре команды - это команды проверки условий. Эти команды проверяют, свободен ли путь для Робота в каждом из четырёх возможных направлений:

#### сверху свободно снизу свободно слева свободно справа свободно

Эти команды можно использовать вместе с условием «если», имеющим следующий вид:

если условие то

последовательность команд

#### **Bce**

Здесь условие - одна из команд проверки условия.

Последовательность команд - это одна или несколько любых командприказов.

Например, для передвижения на одну клетку вправо, если справа нет стенки и закрашивания клетки, можно использовать такой алгоритм:

если справа свободно то

вправо

закрасить

#### все

В одном условии можно использовать несколько команд проверки условий, применяя логические связки и, или, не, например: если (справа свободно) и (не снизу свободно) то

#### вправо

Bce

Для повторения последовательности команд можно использовать цикл «пока», имеющий следующий вид:

нц пока условие

последовательность команд

#### кц

Например, для движения вправо, пока это возможно, можно использовать следующий алгоритм:

нц пока справа свободно

#### вправо

кп

#### Выполните задание.

На бесконечном поле имеется вертикальная стена. Длина стены неизвестна. От верхнего конца стены вправо отходит горизонтальная стена также неизвестной длины. От правого конца этой стены отходит вниз вторая вертикальная стена неизвестной длины. Робот находится в клетке, расположенной справа от нижнего края первой вертикальной стены.

На рисунке указан один из возможных способов расположения стен и Робота (Робот обозначен буквой «Р»):

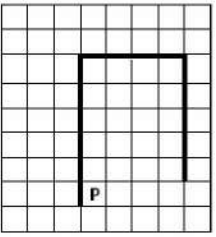

Напишите для Робота алгоритм, закрашивающий клетки, расположенные под горизонтальной стеной и слева от второй вертикальной стены. Робот должен закрасить только клетки, удовлетворяющие данному условию. Например, для приведённого выше рисунка Робот должен закрасить следующие клетки (см. рисунок):

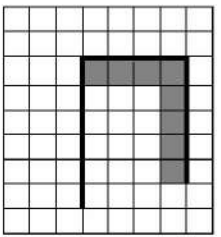

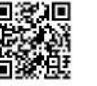

Конечное расположение Робота может быть произвольным. Алгоритм должен решать задачу для произвольного размера поля и любого допустимого расположения стен внутри прямоугольного поля. При исполнении алгоритма Робот не должен разрушиться.

Алгоритм может быть выполнен в среде формального исполнителя или записан в текстовом редакторе.

Сохраните алгоритм в формате программы Кумир или в текстовом файле. Название файла и каталог для сохранения Вам сообщат организаторы экзамена.

15.2 Напишите программу, которая в последовательности натуральных чисел определяет сумму чисел, оканчивающихся на 8. Программа получает на вход количество чисел в последовательности, а затем сами числа. В последовательности всегда имеется число, оканчивающееся на 8.

Количество чисел не превышает 100. Введённые числа по модулю не превышают 300.

Программа должна вывести одно число: сумму чисел, оканчивающихся на 8.

#### Пример работы программы:

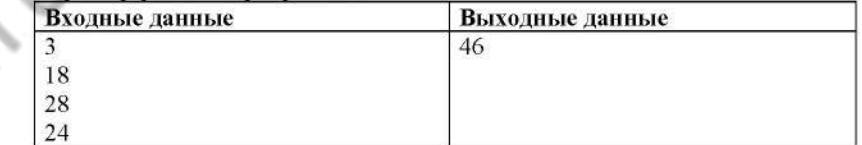

Номер дополнительного материала, используемого при проведении экзамена по ИНФОРМАТИКЕ

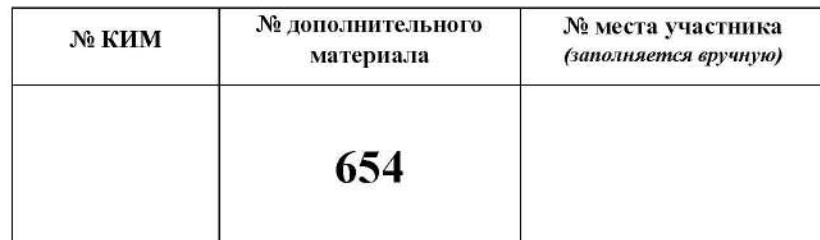

looparities .com

## **НОМЕР КИМ**

#### Инструкция по выполнению работы

Работа состоит из двух частей, включающих в себя 15 заданий. Часть 1 содержит 10 заданий с кратким ответом; часть 2 содержит 5 заданий, которые необходимо выполнить на компьютере.

На выполнение работы по информатике отводится 2 часа 30 минут (150 минут). Вы можете самостоятельно определять время, которое отводите на выполнение заданий, но рекомендуемое время на выполнение заданий части  $1-30$  минут, на выполнение заданий части  $2-2$  часа (120 минут).

Ответы к заданиям 1-12 записываются в виде числа, слова, последовательности букв или цифр. Ответ запишите в поле ответа в тексте работы, а затем перенесите в бланк ответов № 1.

Результатом выполнения каждого из заданий 13-15 является отдельный файл. Формат файла, его имя и каталог для сохранения Вам сообщат организаторы экзамена.

Все бланки заполняются яркими чёрными чернилами. Допускается использование гелевой или капиллярной ручки.

При выполнении заланий можно пользоваться черновиком. Записи в черновике, а также в тексте контрольных измерительных материалов не учитываются при оценивании работы.

Баллы, полученные Вами за выполненные задания, суммируются. Постарайтесь выполнить как можно больше заданий и набрать наибольшее количество баллов.

После завершения работы проверьте, чтобы ответ на каждое задание в бланке ответов № 1 был записан под правильным номером.

## Желаем успеха!

#### Часть 1

Ответами к заданиям 1-10 являются число, слово, последовательность букв или иифр. Ответы укажите сначала в тексте работы, а затем перенесите в БЛАНК ОТВЕТОВ № 1 справа от номера соответствующего задания, начиная с первой клеточки, без пробелов, запятых и других дополнительных символов. Каждый символ пишите в отдельной клеточке в соответствии с приведёнными в бланке образиами.

 $\mathbf{1}$ 

В кодировке КОИ-8 каждый символ кодируется 8 битами. Ученица написала текст (в нём нет лишних пробелов):

«Предметы мебели: пуф, стул, диван, кресло, кровать, тумбочка, оттоманка, полукресло, раскладушка».

Ученица удалила из списка название одного предмета, а также лишние запятую и пробел - два пробела не должны идти подряд.

При этом размер нового предложения в данной кодировке оказался на 10 байт меньше, чем размер исходного предложения. Напишите в ответе удалённое название предмета.

Ответ:

 $\overline{2}$ От разведчика была получена следующая шифрованная радиограмма, переданная с использованием азбуки Морзе.

При передаче радиограммы было потеряно разбиение на буквы, но известно, что в радиограмме использовались только следующие буквы.

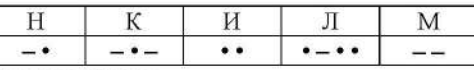

Определите текст радиограммы.

В ответе запишите получившееся слово (набор букв).

Ответ:

Напишите количество натуральных чисел, для которых ИСТИННО 3 высказывание:

НЕ (Число > 13) И НЕ (Число чётное).

 $\sim$ 

Между населёнными пунктами А, В, С, D построены дороги, протяжённость которых (в километрах) приведена в таблице.

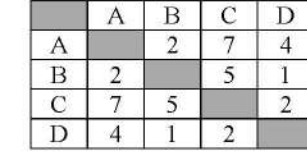

Определите длину кратчайшего пути между пунктами А и С. Передвигаться можно только по дорогам, протяжённость которых указана в таблице. Каждый пункт можно посетить только один раз.

OTBeT: the contract of the contract of

У исполнителя Вычислитель две команды, которым присвоены номера:

## 1. прибавь 1

#### 2. возведи в квадрат

Первая из них увеличивает число на экране на 1, вторая возводит его во вторую степень.

Составьте алгоритм получения из числа 2 числа 19, содержащий не более 5 команд. В ответе запишите только номера команд.

(Например, 12121 - это алгоритм: прибавь 1 возведи в квадрат

прибавь 1

возведи в квадрат

прибавь 1.

который преобразует число 1 в 26.)

Если таких алгоритмов более одного, то запишите любой из них

OTBeT:

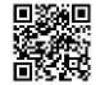

6

Ниже приведена программа, записанная на пяти языках программирования.

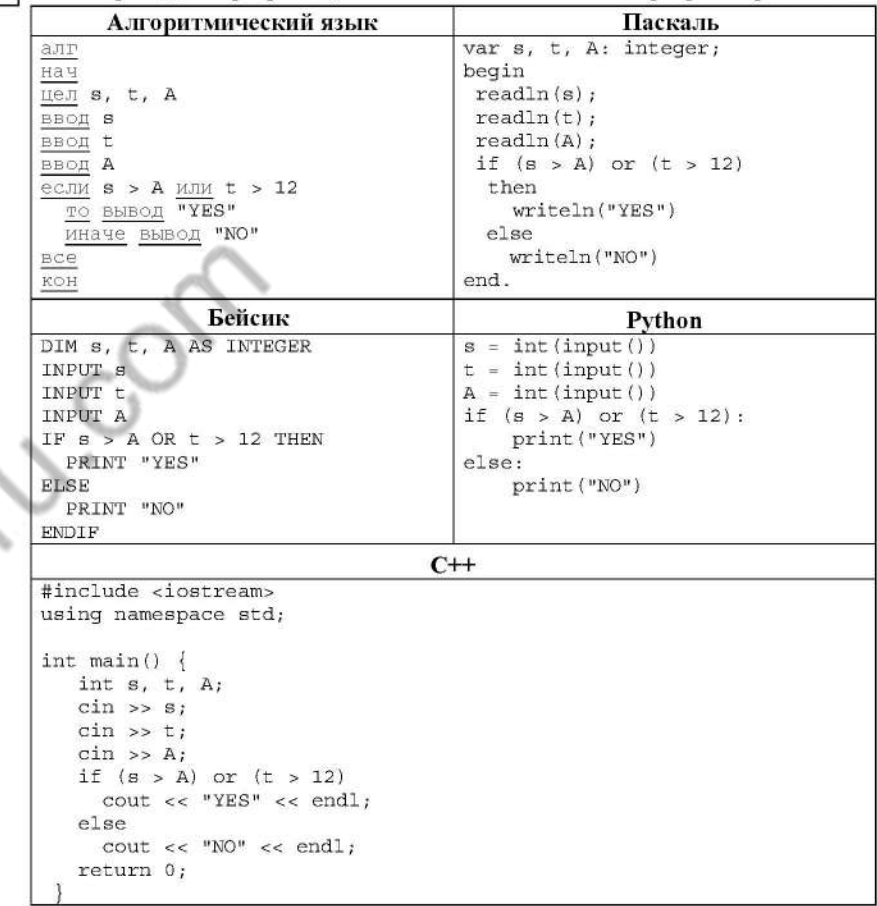

Было проведено 9 запусков программы, при которых в качестве значений переменных *s и t* вводились следующие пары чисел:

 $(13, 2)$ ;  $(11, 12)$ ;  $(-12, 12)$ ;  $(2, -2)$ ;  $(-10, -10)$ ;  $(6, -5)$ ;  $(2, 8)$ ;  $(9, 10)$ ;  $(1, 13)$ . Укажите наибольшее целое значение параметра А, при котором для указанных входных данных программа напечатает «NO» два раза.

 $\overline{7}$ 

8

Доступ к файлу рока. doc, находящемуся на сервере doc.ru, осуществляется по протоколу https. Фрагменты адреса файла закодированы цифрами от 1 до 7. Запишите последовательность этих цифр, кодирующую адрес указанного файла в сети Интернет.

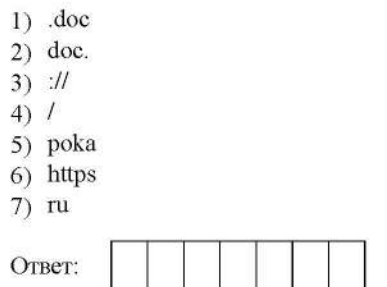

В языке запросов поискового сервера для обозначения логической операции «ИЛИ» используется символ «|», а для обозначения логической операции «И» - символ «&».

В таблице приведены запросы и количество найденных по ним страниц некоторого сегмента сети Интернет.

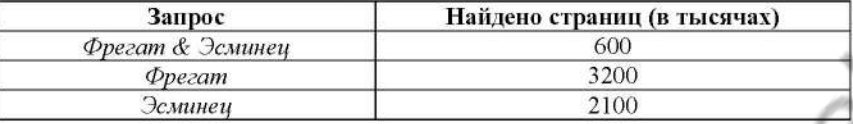

Какое количество страниц (в тысячах) будет найдено по запросу Фрегат | Эсминец?

Считается, что все запросы выполнялись практически одновременно, так что набор страниц, содержащих все искомые слова, не изменялся за время выполнения запросов.

OTBET:

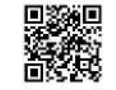

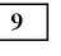

На рисунке - схема дорог, связывающих города A, B, C, D, E, F. По каждой дороге можно двигаться только в одном направлении, указанном стрелкой. Сколько существует различных путей из города А в город  $F$ ?

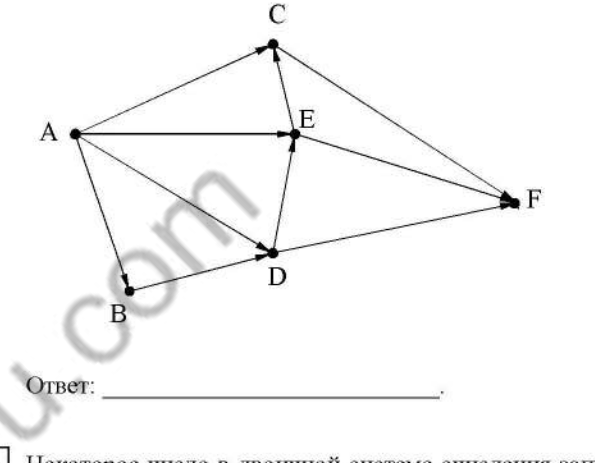

Некоторое число в двоичной системе счисления записывается как 11010010. Запишите это число в десятичной системе.

the contract of the contract of the Ответ:

Часть 2

Задания этой части (11-15) выполняются на компьютере. Ответами к заданиям 11, 12 являются слово или число, которые следует записать в БЛАНК ОТВЕТОВ № 1 справа от номера соответствующего задания, начиная с первой клеточки. Каждый символ пишите в отдельной клеточке в соответствии с приведёнными в бланке образиами. Результатом выполнения заданий 13-15 является отдельный файл (для одного задания - один файл). Формат файла, его имя и каталог для сохранения Вам сообщат организаторы экзамена.

В одном из произведений А.П. Чехова, текст которого приведён  $11$ в подкаталоге каталога Проза, есть герой с фамилией Лимонадов. С помощью поисковых средств операционной системы и текстового редактора или браузера выясните название этого произведения.

Ответ:

Сколько файлов объёмом менее 100 000 байт каждый содержится в подкаталогах каталога **DEMO-12**? В ответе укажите только число.

Ответ: по последните село в село в село в село в село в село в село в село в село в село в село в село в село в

Не забудьте перенести все ответы на задания 1-12 в бланк ответов № 1 в соответствии с инструкцией по выполнению работы. Проверьте, чтобы каждый ответ был записан в строке с номером соответствующего задания.

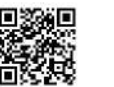

Выберите ОДНО из предложенных ниже заданий: 13.1 или 13.2.

Используя информацию и иллюстративный материал, содержащийся  $13.1$ в каталоге DEMO-13, создайте презентацию из трёх слайдов на тему «Рысь». В презентации должны содержаться краткие иллюстрированные сведения о внешнем виде, ареале обитания, образе жизни и рационе рысей. Все слайды должны быть выполнены в едином стиле, каждый слайд должен быть озаглавлен.

Презентацию сохраните в файле, имя которого Вам сообщат организаторы экзамена.

## Требования к оформлению работы

1. Ровно три слайда без анимации. Параметры страницы (слайда): экран (16:9), ориентация альбомная.

2. Содержание, структура, форматирование шрифта и размещение изображений на слайдах:

• первый слайд - титульный слайд с названием презентации. в подзаголовке титульного слайда в качестве информации об авторе презентации указывается идентификационный номер участника экзамена;

• второй слайд - основная информация в соответствии с заданием. размешённая по образиу на рисунке макета слайла 2:

- заголовок слайда;
- лва изображения:
- лва блока текста:

• третий слайд - дополнительная информация по теме презентации, размешённая по образиу на рисунке макета слайла 3:

- заголовок слайда;
- три изображения;
- три блока текста.

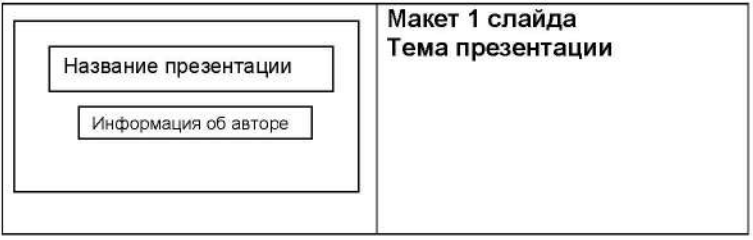

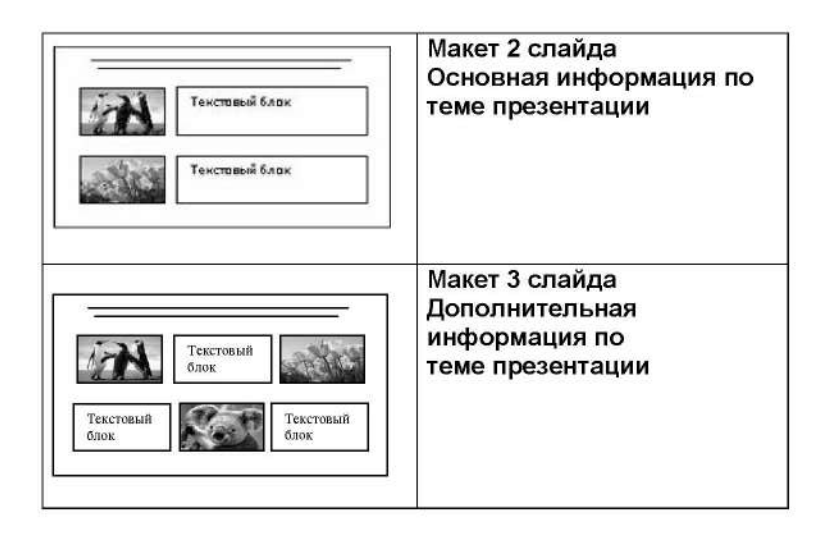

В презентации должен использоваться единый тип шрифта.

Размер шрифта для названия презентации на титульном слайде-40 пунктов, для подзаголовка на титульном слайде и заголовков слайдов-24 пункта, для подзаголовков на втором и третьем слайдах и для основного текста  $-20$  пунктов.

Текст не должен перекрывать основные изображения и сливаться с фоном.

 $13.2$ Создайте в текстовом редакторе документ и напишите в нём следующий текст, точно воспроизведя всё оформление текста, имеющееся в образце. Данный текст должен быть набран шрифтом размером 14 пунктов обычного начертания. Отступ первой строки первого абзаца основного текста - 1 см. Расстояние между строками текста не менее высоты одинарного, но не более полуторного междустрочного интервала. Основной текст выровнен по ширине; заголовок и текст в ячейках второго столбца таблицы - по центру. Текст в ячейках первого столбца таблицы выровнен по левому краю. В основном тексте и таблице есть слова, выделенные полужирным шрифтом и курсивом или подчёркиванием. Ширина таблицы меньше ширины основного текста. Таблица выровнена на странице по центру.

При этом допустимо, чтобы ширина Вашего текста отличалась от ширины текста в примере, поскольку ширина текста зависит от размеров страницы и полей. В этом случае разбиение текста на строки должно соответствовать стандартной ширине абзаца.

Интервал между текстом и таблицей не менее 12 пунктов, но не более 24 пунктов.

Текст сохраните в файле, имя которого Вам сообщат организаторы.

#### ВАРЕНЬЕ ИЗ ШЕЛКОВИЦЫ

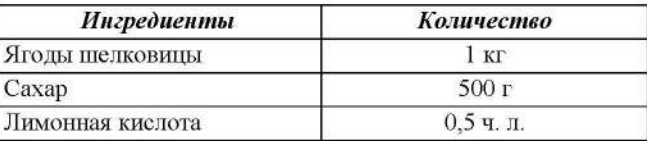

Аккуратно перебрать ягоды шелковицы, положить в дурпплаг, помыть, обсушить, всыпать в них сахар, выстоять их в течение 6 часов. Затем высыпать их в кастрюлю и 5-8 минут варить на очень медленном огне. Отсудить варенье. Далее повторить процедуру 5-8 минутной варки 6 раз. В самом конце добавить половину чайной ложки кислоты.

Десерт остудить, разложить по стерилизованным банкам и укупорить их прокипячёнными крышками.

 $14$ 

В электронную таблицу занесли данные о тестировании людей разного возраста.

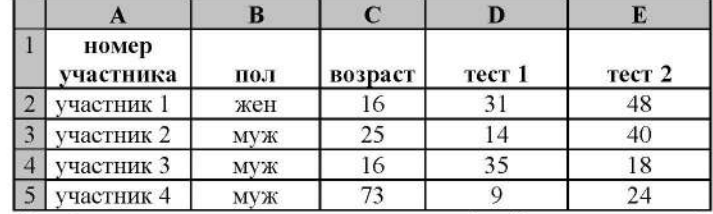

В столбце А записан номер участника; в столбце В - пол; в столбце С возраст; в столбце D - балл за тест 1; в столбце Е - балл за тест 2. Всего в электронную таблицу были занесены данные по 1000 участников.

Откройте файл с данной электронной таблицей (расположение файла вам сообщат организаторы экзамена). На основании данных, содержащихся в этой таблице, выполните задания.

- 1. Сколько участников тестирования мужского пола в возрасте до 35 лет? Ответ на этот вопрос запишите в ячейку Н2 таблицы.
- 2. Каков средний балл за тест 1 у участников, которые набрали за тест 2 более 20 баллов? Ответ на этот вопрос запишите в ячейку НЗ таблицы с точностью не менее двух знаков после запятой.
- 3. Постройте круговую диаграмму, отображающую соотношение числа участников тестирования мужского пола в возрасте до 35, от 35 до 50 включительно и старше 50 лет. Левый верхний угол диаграммы разместите вблизи ячейки G6. В поле диаграммы должны присутствовать легенда (обозначение, какой сектор диаграммы соответствует каким данным) и числовые значения данных, по которым построена диаграмма.

Полученную таблицу необходимо сохранить под именем, указанным организаторами экзамена.

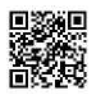

Выберите ОДНО из предложенных ниже заданий: 15.1 или 15.2.

Исполнитель Робот умеет перемещаться по лабиринту, начерченному на  $15.1$ плоскости, разбитой на клетки. Между соседними (по сторонам) клетками может стоять стена, через которую Робот пройти не может.

У Робота есть девять команд. Четыре команды - это команды-приказы:

#### вверх вниз влево вправо

При выполнении любой из этих команд Робот перемещается на одну клетку соответственно: вверх ↑, вниз ⊥, влево ←, вправо →. Если Робот получит команду передвижения сквозь стену, то он разрушится.

Также у Робота есть команда закрасить, при которой закрашивается клетка, в которой Робот находится в настоящий момент.

Ещё четыре команды - это команды проверки условий. Эти команды проверяют, свободен ли путь для Робота в каждом из четырёх возможных направлений:

### сверху свободно снизу свободно слева свободно справа свободно

Эти команды можно использовать вместе с условием «если», имеющим следующий вид:

если условие то

последовательность команд

**BCC** 

Здесь условие - одна из команд проверки условия.

Последовательность команд - это одна или несколько любых командприказов.

Например, для передвижения на одну клетку вправо, если справа нет стенки и закрашивания клетки, можно использовать такой алгоритм:

если справа свободно то

### вправо

закрасить

#### Bce

В одном условии можно использовать несколько команд проверки условий, применяя логические связки и, или, не, например:

если (справа свободно) и (не снизу свободно) то

вправо

**BCC** 

Для повторения последовательности команд можно использовать цикл «пока», имеющий следующий вид:

нц пока условие

последовательность команд

Например, для движения вправо, пока это возможно, можно использовать следующий алгоритм:

нц пока справа свободно вправо ки

#### Выполните задание.

На бесконечном поле есть горизонтальная и вертикальная стены. Правый конец горизонтальной стены соединён с нижним концом вертикальной стены. Длины стен неизвестны. В горизонтальной стене есть ровно один проход, точное место прохода и его ширина неизвестны. Робот находится в клетке, расположенной рядом с вертикальной стеной слева от её верхнего конца.

На рисунке указан один из возможных способов расположения стен и Робота (Робот обозначен буквой «Р»).

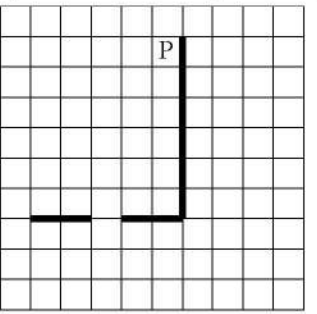

Напишите для Робота алгоритм, закрашивающий все клетки, расположенные непосредственно выше и ниже горизонтальной стены. Проход должен остаться незакрашенным. Робот должен закрасить только клетки, удовлетворяющие данному условию. Например, для приведённого выше рисунка Робот должен закрасить следующие клетки (см. рисунок).

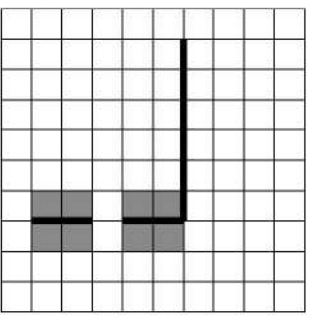

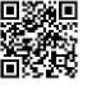

При исполнении алгоритма Робот не должен разрушиться, выполнение алгоритма должно завершиться. Конечное расположение Робота может быть произвольным.

Алгоритм должен решать задачу для любого допустимого расположения стен и любого расположения и размера прохода внутри стены.

Алгоритм может быть выполнен в среде формального исполнителя или записан в текстовом редакторе.

Сохраните алгоритм в формате программы Кумир или в текстовом файле. Название файла и каталог для сохранения Вам сообщат организаторы экзамена.

Напишите программу, которая в последовательности целых чисел определяет  $15.2$ количество чисел, кратных 5 или 7. Программа получает на вход целые числа, количество введённых чисел неизвестно, последовательность чисел заканчивается числом 0 (0 - признак окончания ввода, не входит в последовательность).

Количество чисел не превышает 1000. Введённые числа по модулю не превышают 30 000.

Программа должна вывести одно число: количество чисел, кратных 5 или 7. Пример работы программы:

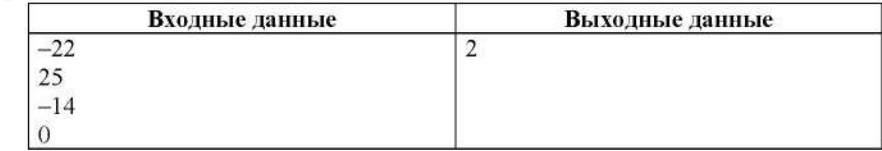

Номер дополнительного материала, используемого при проведении экзамена по ИНФОРМАТИКЕ

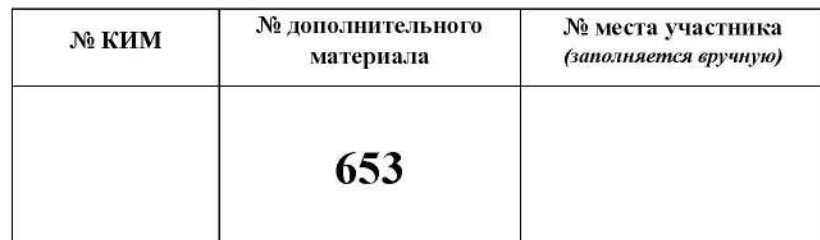

1000atrix.com

## **НОМЕР КИМ**

#### Инструкция по выполнению работы

Работа состоит из двух частей, включающих в себя 15 заданий. Часть 1 содержит 10 заданий с кратким ответом; часть 2 содержит 5 заданий, которые необходимо выполнить на компьютере.

На выполнение работы по информатике отводится 2 часа 30 минут (150 минут). Вы можете самостоятельно определять время, которое отводите на выполнение заданий, но рекомендуемое время на выполнение заданий части  $1-30$  минут, на выполнение заданий части  $2-2$  часа (120 минут).

Ответы к заданиям 1-12 записываются в виде числа, слова, последовательности букв или цифр. Ответ запишите в поле ответа в тексте работы, а затем перенесите в бланк ответов № 1.

Результатом выполнения каждого из заданий 13-15 является отдельный файл. Формат файла, его имя и каталог для сохранения Вам сообщат организаторы экзамена.

Все бланки заполняются яркими чёрными чернилами. Допускается использование гелевой или капиллярной ручки.

При выполнении заланий можно пользоваться черновиком. Записи в черновике, а также в тексте контрольных измерительных материалов не учитываются при оценивании работы.

Баллы, полученные Вами за выполненные задания, суммируются. Постарайтесь выполнить как можно больше заданий и набрать наибольшее количество баллов.

После завершения работы проверьте, чтобы ответ на каждое задание в бланке ответов № 1 был записан под правильным номером.

### Желаем успеха!

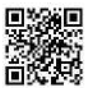

#### Часть 1

Ответами к заданиям 1-10 являются число, слово, последовательность букв или иифр. Ответы укажите сначала в тексте работы, а затем перенесите в БЛАНК ОТВЕТОВ № 1 справа от номера соответствующего задания, начиная с первой клеточки, без пробелов, запятых и других дополнительных символов. Каждый символ пишите в отдельной клеточке в соответствии с приведёнными в бланке образцами.

 $\mathbf{1}$ 

В кодировке КОИ-8 каждый символ кодируется 8 битами. Вова написал текст (в нём нет лишних пробелов):

«Бор, азот, гелий, натрий, водород, кислород, рентгений, менделевий, резерфордий - химические элементы».

Ученик вычеркнул из списка название одного химического элемента. Заодно он вычеркнул ставшие лишними запятую и пробел - два пробела не должны идти подряд.

При этом размер нового предложения в данной кодировке оказался на 7 байт меньше, чем размер исходного предложения. Напишите в ответе вычеркнутое название элемента.

Ответ: что с последник с последник с последник с последник с последник с последник с последник с последник с последник с последник с последник с последник с последник с последник с последник с последник с последник с после

Вася и Петя играли в шпионов и кодировали сообщения собственным  $\overline{2}$ шифром. Фрагмент кодовой таблицы приведён ниже.

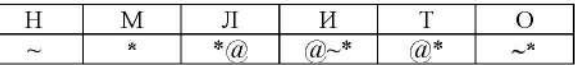

Расшифруйте сообщение, если известно, что буквы в нём не повторяются.

#### \*  $a_{\alpha}$  \* \* ~ \* ~

Запишите в ответе расшифрованное сообщение.

Ответ: что с последниками с последниками с последниками с последниками с последниками с последниками с последниками с последниками с последниками с последниками с последниками с последниками с последниками с последниками с

3 Напишите наибольшее натуральное двузначное число, для которого ИСТИННО высказывание: НЕ (Число нечётное) И (Число кратно 11).

Между населёнными пунктами А, В, С, D, Е построены дороги, протяжённость которых приведена в таблице.

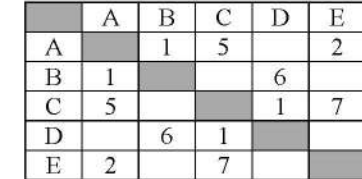

Определите длину кратчайшего пути между пунктами А и D, проходящего через пункт В (при условии, что передвигаться можно только по указанным в таблице дорогам). Каждый пункт можно посетить только один раз.

Ответ: 

 $\overline{\mathbf{5}}$ 

У исполнителя Квадратор две команды, которым присвоены номера: 1. прибавь 3

#### 2. возведи в квадрат

Первая из них увеличивает число на экране на 3, вторая возводит его во вторую степень.

Исполнитель работает только с натуральными числами.

Составьте алгоритм получения из числа 6 числа 48, содержащий не более 5 команд. В ответе запишите только номера команд.

(Например, 11211 - это алгоритм:

прибавь 3

прибавь 3

возведи в квадрат

прибавь 3

прибавь 3,

который преобразует число 4 в 106.)

Если таких алгоритмов более одного, то запишите любой из них.

Ответ:

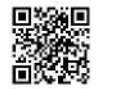

6

Ниже приведена программа, записанная на пяти языках программирования.

| Алгоритмический язык                          | Паскаль                      |
|-----------------------------------------------|------------------------------|
| алг                                           | var s, t, A: integer;        |
| нач                                           | begin                        |
| цел s, t, A                                   | readln(s);                   |
| BBOIL S                                       | $readln(t)$ ;                |
| ввод t                                        | $readln(A)$ ;                |
| ввод A                                        | if $(s > A)$ or $(t > 11)$   |
| если $s$ > А или $t$ > 11                     | then writeln ("YES")         |
| ТО ВЫВОД "YES"                                | else writeln("NO")           |
| иначе вывод "NO"                              | end.                         |
| BCe                                           |                              |
| KOH                                           |                              |
| Бейсик                                        | Python                       |
| DIM s, t, A AS INTEGER                        | $s = int(imput())$           |
| INPUT s                                       | $t = int (input())$          |
| INPUT t                                       | $A = int (input())$          |
| INPUT A                                       | if $(s > A)$ or $(t > 11)$ : |
| IF $s > A$ OR $t > 11$ THEN                   | print ("YES")                |
| PRINT "YES"                                   | else:                        |
| <b>ELSE</b>                                   | print ("NO")                 |
| PRINT "NO"                                    |                              |
| <b>ENDIF</b>                                  |                              |
|                                               | $C++$                        |
| #include <iostream></iostream>                |                              |
| using namespace std;                          |                              |
|                                               |                              |
| int main() $\langle$                          |                              |
| int $s, t, A$ ;                               |                              |
| $\sin \gg s$ ;                                |                              |
| $\sin \gg t$ ;                                |                              |
| $\operatorname{cin}$ >> A:                    |                              |
| if $(s > A)$ or $(t > 11)$                    |                              |
| $\text{cut} \ll$ "YES" $\ll$ endl;            |                              |
| else                                          |                              |
| $\text{cut} \ll \text{"NO"} \ll \text{end}$ ; |                              |
| return 0;                                     |                              |
|                                               |                              |

Было проведено 9 запусков программы, при которых в качестве значений переменных *s и t* вводились следующие пары чисел:

 $(-9, 11)$ ;  $(2, 7)$ ;  $(5, 12)$ ;  $(2, -2)$ ;  $(7, -9)$ ;  $(12, 6)$ ;  $(9, -1)$ ;  $(7, 11)$ ;  $(11, -5)$ .

Укажите наименьшее целое значение параметра А, при котором для указанных входных данных программа напечатает «NO» шесть раз.

Доступ к файлу privet.xls, находящемуся на сервере text.com, осуществляется по протоколу http. Фрагменты адреса файла закодированы цифрами от 1 до 7. Запишите последовательность этих цифр, кодирующую адрес указанного файла в сети Интернет.

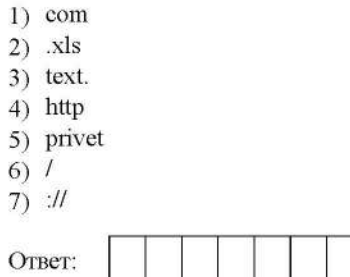

 $\overline{7}$ 

8

В языке запросов поискового сервера для обозначения логической операции «ИЛИ» используется символ «|», а для обозначения логической операции «И» - символ «&».

В таблице приведены запросы и количество найденных по ним страниц некоторого сегмента сети Интернет.

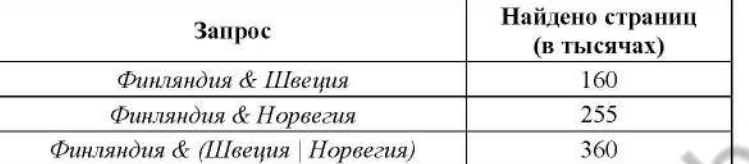

Какое количество страниц (в тысячах) будет найдено по запросу Финляндия & Швеция & Норвегия?

Считается, что все запросы выполнялись практически одновременно, так что набор страниц, содержащих все искомые слова, не изменялся за время выполнения запросов.

Ответ:

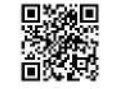

9

На рисунке - схема дорог, связывающих города А, Б, В, Г, Д, Е, К. По каждой дороге можно двигаться только в одном направлении, указанном стрелкой. Сколько существует различных путей из города А в город К?

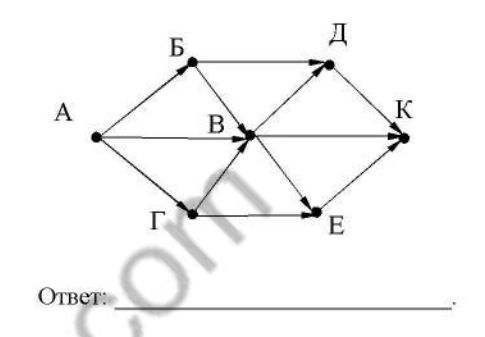

Запишите десятичное число 75 двоичной системе счисления. В ответе 10 укажите это число.

Часть 2

Задания этой части (11-15) выполняются на компьютере. Ответами к заданиям 11, 12 являются слово или число, которые следует записать в БЛАНК ОТВЕТОВ № 1 справа от номера соответствующего задания, начиная с первой клеточки. Каждый символ пишите в отдельной клеточке в соответствии с приведёнными в бланке образиами. Результатом выполнения заданий 13-15 является отдельный файл (для одного задания - один файл). Формат файла, его имя и каталог для сохранения Вам сообщат организаторы экзамена.

В одном из произведений А.П. Чехова, текст которого приведён  $11$ в подкаталоге каталога Проза, есть герой по фамилии Родэ. С помощью поисковых средств операционной системы и текстового редактора или браузера выясните чин (звание) Родэ.

 $O$ TBeT:

Сколько файлов с расширением rtf объёмом более 2 Мбайт каждый содержится в подкаталогах каталога **DEMO-12**? В ответе укажите только число.

Ответ:

Не забудьте перенести все ответы на задания 1-12 в бланк ответов № 1 в соответствии с инструкцией по выполнению работы. Проверьте, чтобы каждый ответ был записан в строке с номером соответствующего задания.

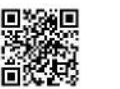

Выберите ОДНО из предложенных ниже заданий: 13.1 или 13.2.

 $13.1$ Используя информацию и иллюстративный материал, содержащийся в каталоге DEMO-13, создайте презентацию из трёх слайдов на тему «Карело-финская лайка». В презентации должны содержаться краткие иллюстрированные сведения о внешнем виде, истории породы, темпераменте собак породы карело-финская лайка. Все слайды должны быть выполнены в елином стиле, кажлый слайл лолжен быть озаглавлен.

Презентацию сохраните в файле, имя которого Вам сообщат организаторы экзамена.

## Требования к оформлению работы

1. Ровно три слайда без анимации. Параметры страницы (слайда): экран (16:9), ориентация альбомная.

2. Содержание, структура, форматирование шрифта и размещение изображений на слайдах:

• первый слайд - титульный слайд с названием презентации, в подзаголовке титульного слайда в качестве информации об авторе презентации указывается идентификационный номер участника экзамена;

• второй слайд - основная информация в соответствии с заданием. размешённая по образиу на рисунке макета слайла 2:

- заголовок слайда;
- лва изображения:
- лва блока текста:

• третий слайд - дополнительная информация по теме презентации, размешённая по образиу на рисунке макета слайла 3:

- заголовок слайда;
- три изображения;
- три блока текста.

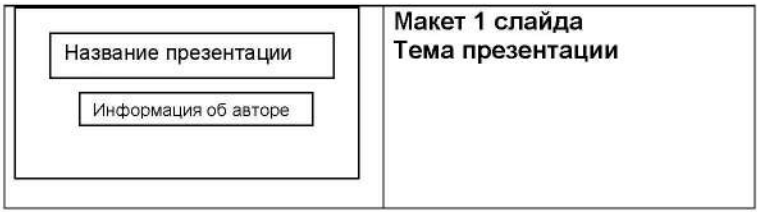

DDDD

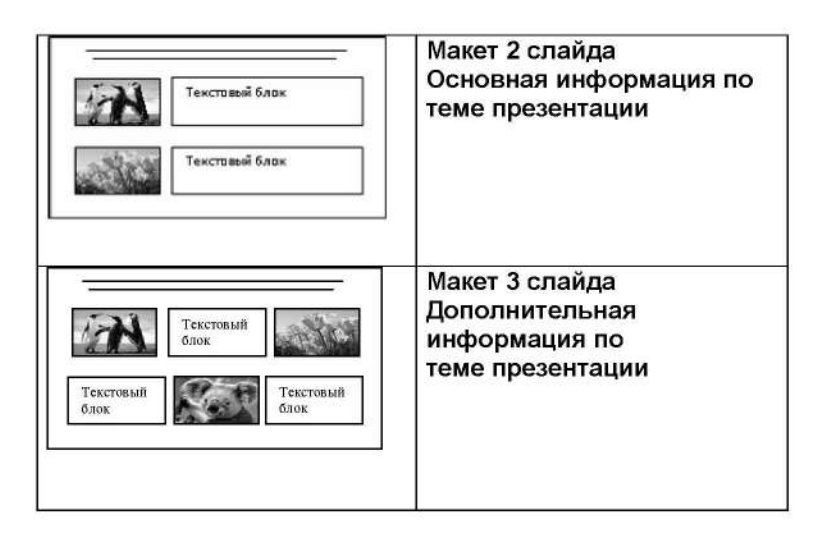

В презентации должен использоваться единый тип шрифта.

Размер шрифта для названия презентации на титульном слайде-40 пунктов, для подзаголовка на титульном слайде и заголовков слайдов-24 пункта, для подзаголовков на втором и третьем слайдах и для основного текста  $-20$  пунктов.

Текст не должен перекрывать основные изображения и сливаться с фоном.

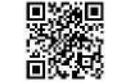

 $13.2$ 

Создайте в текстовом редакторе документ и напишите в нём следующий текст, точно воспроизведя всё оформление текста, имеющееся в образце. Данный текст должен быть набран шрифтом размером 14 пунктов обычного начертания. Отступ первой строки первого абзана основного текста - 1 см. Расстояние между строками текста не менее высоты одинарного, но не более полуторного межстрочного интервала. Основной текст выровнен по ширине, заголовок и текст в ячейках второго столбла таблины - по нентру, текст в ячейках первого столбца таблицы (кроме заголовка) выровнен по левому краю. В ячейках таблицы использовано выравнивание по вертикали по центру. В основном тексте и в таблице есть слова, вылеленные полужирным шрифтом и курсивом. Ширина таблицы меньше ширины основного текста. Таблица выровнена на странице по центру.

При этом допустимо, чтобы ширина Вашего текста отличалась от ширины текста в примере, поскольку ширина текста зависит от размера страницы и полей. В этом случае разбиение текста на строки должно соответствовать стандартной ширине абзаца.

Интервал между текстом и таблицей не менее 12 пунктов, но не более 24 пунктов.

Текст сохраните в файле, имя которого Вам сообщат организаторы.

Калужская область - субъект Российской Федерации. Граничит с Московской, Тульской, Брянской, Смоленской, Орловской областями. Расположена между Среднерусской  $\mathbf{H}$ Смоленско-Московской возвышенностями и Днепровско-Деснинской провинцией.

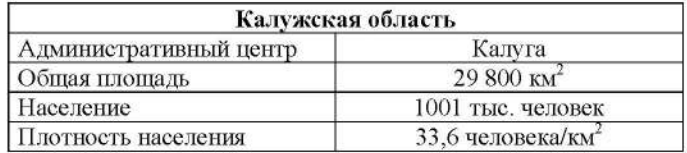

В электронную таблицу занесли информацию о грузоперевозках, совершённых некоторым автопредприятием с 1 по 9 октября. Ниже приведены первые пять строк таблицы.

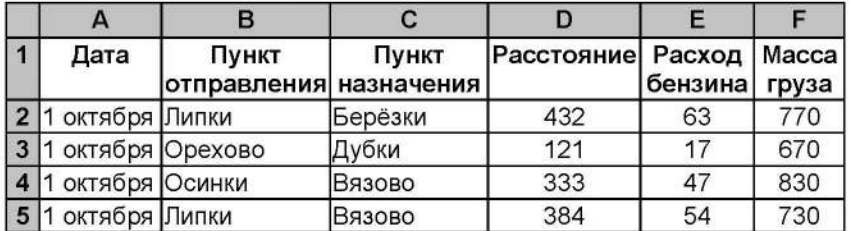

Каждая строка таблицы содержит запись об одной перевозке.

В столбце А записана дата перевозки (от «1 октября» до «9 октября»); в столбце В - название населённого пункта отправления перевозки; в столбце С название населённого пункта назначения перевозки; в столбце Dрасстояние, на которое была осуществлена перевозка (в километрах); в столбце Е - расход бензина на всю перевозку (в литрах); в столбце F масса перевезённого груза (в килограммах).

Всего в электронную таблицу были занесены данные по 370 перевозкам в хронологическом порядке.

#### Выполните задание.

 $14$ 

Откройте файл с данной электронной таблицей (расположение файла Вам сообщат организаторы экзамена). На основании данных, содержащихся в этой таблице, выполните задания.

- 1. На какое суммарное расстояние были произведены перевозки с 7 по 9 октября? Ответ на этот вопрос запишите в ячейку Н2 таблицы.
- 2. Какова средняя масса груза при автоперевозках, осуществлённых из города Осинки? Ответ на этот вопрос запишите в ячейку НЗ таблицы с точностью не менее одного знака после запятой.
- 3. Постройте круговую диаграмму, отображающую соотношение количества перевозок 1 октября, 2 октября и 3 октября. Левый верхний угол диаграммы разместите вблизи ячейки G6. В поле диаграммы должны присутствовать легенда (обозначение, какой сектор диаграммы соответствует каким данным) и числовые значения данных, по которым построена диаграмма.

Полученную таблицу необходимо сохранить под именем, указанным организаторами экзамена.

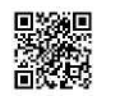

Выберите ОДНО из предложенных ниже заданий: 15.1 или 15.2.

Исполнитель Робот умеет перемещаться по лабиринту, начерченному на  $15.1$ плоскости, разбитой на клетки. Между соседними (по сторонам) клетками может стоять стена, через которую Робот пройти не может.

У Робота есть девять команд. Четыре команды - это команды-приказы:

#### вверх вниз влево вправо

При выполнении любой из этих команд Робот перемещается на одну клетку соответственно: вверх ↑, вниз ⊥, влево ←, вправо →. Если Робот получит команду передвижения сквозь стену, то он разрушится.

Также у Робота есть команда закрасить, при которой закрашивается клетка, в которой Робот находится в настоящий момент.

Ещё четыре команды - это команды проверки условий. Эти команды проверяют, свободен ли путь для Робота в каждом из четырёх возможных направлений:

#### сверху свободно снизу свободно слева свободно справа свободно

Эти команды можно использовать вместе с условием «если», имеющим следующий вид:

если условие то

последовательность команд

**BCC** 

Здесь условие - одна из команд проверки условия.

Последовательность команд - это одна или несколько любых командприказов.

Например, для передвижения на одну клетку вправо, если справа нет стенки и закрашивания клетки, можно использовать такой алгоритм:

если справа свободно то

#### вправо

закрасить

#### Bce

В одном условии можно использовать несколько команд проверки условий, применяя логические связки и, или, не, например:

если (справа свободно) и (не снизу свободно) то

#### вправо

**BCC** 

Для повторения последовательности команд можно использовать цикл «пока», имеющий следующий вид:

нц пока условие

последовательность команд

#### КЦ

Например, для движения вправо, пока это возможно, можно использовать следующий алгоритм:

ни пока справа свободно

вправо

кц

#### Выполните задание.

На бесконечном поле есть горизонтальная и вертикальная стены. Левый конец горизонтальной стены соединён с нижним концом вертикальной стены. Длины стен неизвестны. В каждой стене есть ровно один проход, точное место прохода и его ширина неизвестны. Робот находится в клетке, расположенной рядом с вертикальной стеной справа от её верхнего конца. На рисунке указан один из возможных способов расположения стен и Робота (Робот обозначен буквой «Р»).

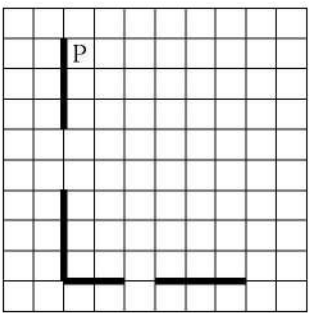

Напишите для Робота алгоритм, закрашивающий все клетки, расположенные непосредственно выше горизонтальной стены и правее вертикальной стены. Проходы должны остаться незакрашенными. Робот должен закрасить только клетки, удовлетворяющие данному условию. Например, для приведённого выше рисунка Робот должен закрасить следующие клетки (см. рисунок).

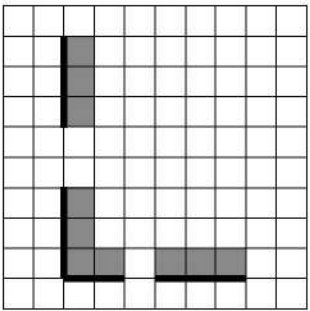

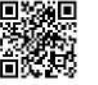

При исполнении алгоритма Робот не должен разрушиться, выполнение алгоритма должно завершиться. Конечное расположение Робота может быть произвольным.

Алгоритм должен решать задачу для любого допустимого расположения стен и любого расположения и размера проходов внутри стен.

Алгоритм может быть выполнен в среде формального исполнителя или записан в текстовом редакторе.

Сохраните алгоритм в формате программы Кумир или в текстовом файле. Название файла и каталог для сохранения Вам сообщат организаторы экзамена.

 $15.2$ Напишите программу, которая в последовательности натуральных чисел определяет сумму чисел, оканчивающихся на 3. Программа получает на вход количество чисел в последовательности, а затем сами числа. В последовательности всегда имеется число, оканчивающееся на 3.

Количество чисел не превышает 100. Введённые числа не превышают 300.

Программа должна вывести одно число - сумму чисел, оканчивающихся на 3.

## Пример работы программы:

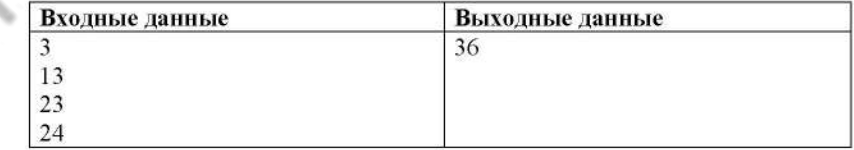

Номер дополнительного материала, используемого при проведении экзамена по ИНФОРМАТИКЕ

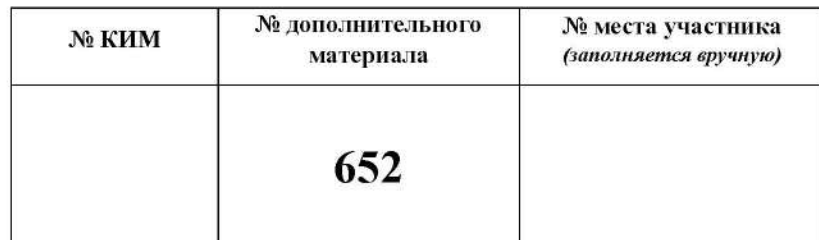

1000atrix.com

## **НОМЕР КИМ**

#### Инструкция по выполнению работы

Работа состоит из двух частей, включающих в себя 15 заданий. Часть 1 содержит 10 заданий с кратким ответом; часть 2 содержит 5 заданий, которые необходимо выполнить на компьютере.

На выполнение работы по информатике отводится 2 часа 30 минут (150 минут). Вы можете самостоятельно определять время, которое отводите на выполнение заданий, но рекомендуемое время на выполнение заданий части  $1-30$  минут, на выполнение заданий части  $2-2$  часа (120 минут).

Ответы к заданиям 1-12 записываются в виде числа, слова, последовательности букв или цифр. Ответ запишите в поле ответа в тексте работы, а затем перенесите в бланк ответов № 1.

Результатом выполнения каждого из заданий 13-15 является отдельный файл. Формат файла, его имя и каталог для сохранения Вам сообщат организаторы экзамена.

Все бланки заполняются яркими чёрными чернилами. Допускается использование гелевой или капиллярной ручки.

При выполнении заланий можно пользоваться черновиком. Записи в черновике, а также в тексте контрольных измерительных материалов не учитываются при оценивании работы.

Баллы, полученные Вами за выполненные задания, суммируются. Постарайтесь выполнить как можно больше заданий и набрать наибольшее количество баллов.

После завершения работы проверьте, чтобы ответ на каждое задание в бланке ответов № 1 был записан под правильным номером.

## Желаем успеха!

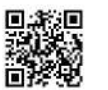

 $\mathbf{1}$ 

Часть 1

Ответами к заданиям 1-10 являются число, слово, последовательность букв или иифр. Ответы укажите сначала в тексте работы, а затем перенесите в БЛАНК ОТВЕТОВ № 1 справа от номера соответствующего задания, начиная с первой клеточки, без пробелов, запятых и других дополнительных символов. Каждый символ пишите в отдельной клеточке в соответствии с приведёнными в бланке образцами.

В олной из кодировок Unicode каждый символ кодируется 16 битами. Вова написал текст (в нём нет лишних пробелов):

«Школьные предметы: ОБЖ, химия, физика, алгебра, биология, география, литература, информатика».

Ученик удалил из списка название одного предмета, а также лишние запятую и пробел - два пробела не должны идти подряд.

При этом размер нового предложения в данной кодировке оказался на 16 байт меньше, чем размер исходного предложения. Напишите в ответе вычеркнутое название предмета.

Ответ: что с поставляет с поставке с поставке с поставке с поставке с поставке с поставке с поставке с поставке с поставке с поставке с поставке с поставке с поставке с поставке с поставке с поставке с поставке с поставке

 $\overline{2}$ Валя шифрует русские слова, записывая вместо кажлой буквы её кол. Колы букв даны в таблице.

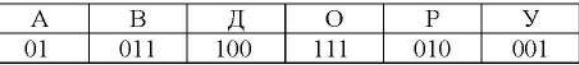

Некоторые кодовые цепочки можно расшифровать несколькими способами. Например, 00101001 может означать не только УРА, но и УАУ.

Ланы три коловые пепочки:

011111010 01001001

01001010

Найдите среди них ту, которая имеет только одну расшифровку, и запишите в ответе расшифрованное слово.

Ответ:

Определите наибольшее натуральное двузначное число х, для которого 3 ложно логическое выражение: (х чётное) ИЛИ НЕ  $(x > 92)$ .

 $\tilde{\mathbf{z}}$ 

Между населёнными пунктами А, В, С, D, Е построены дороги, протяжённость которых (в километрах) приведена в таблице.

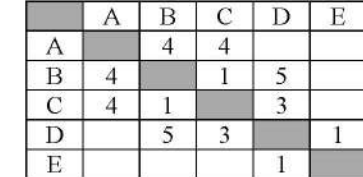

Определите длину кратчайшего пути между пунктами А и Е. Передвигаться можно только по дорогам, протяжённость которых указана в таблице. Каждый пункт можно посетить только один раз.

Ответ: по последните се поставите се поставите се поставите се поставите се поставите се поставите се поставите с

У исполнителя Квадратор две команды, которым присвоены номера:

# 1. возведи в квадрат

2. вычти 1

Первая из них возводит число на экране во вторую степень, вторая уменьшает его на 1.

Исполнитель работает только с натуральными числами.

Составьте алгоритм получения из числа 2 числа 144, содержащий не более 5 команд. В ответе запишите только номера команд.

(Например, 12221 - это алгоритм:

возведи в квадрат

вычти 1

вычти 1

вычти 1

возведи в квадрат,

который преобразует число 4 в 169.)

Если таких алгоритмов более одного, то запишите любой из них.

Ответ: по последните село в село в село в село в село в село в село в село в село в село в село в село в село в

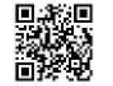

6

Ниже приведена программа, записанная на пяти языках программирования.

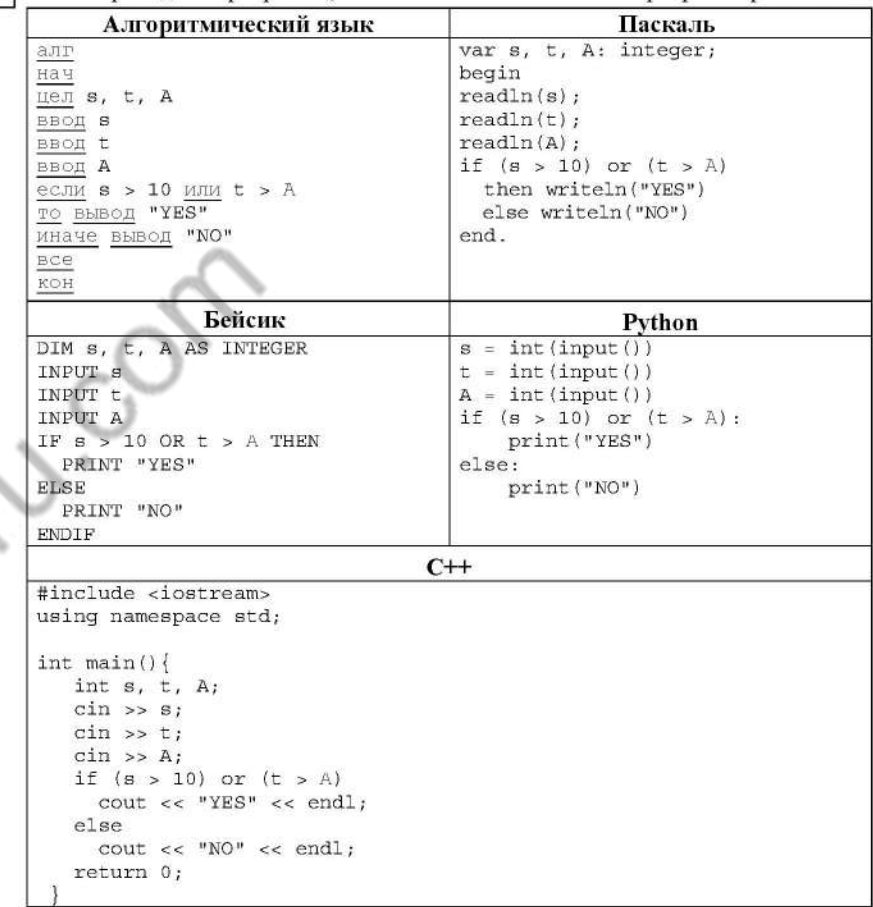

Было проведено 9 запусков программы, при которых в качестве значений переменных *s и t* вводились следующие пары чисел:

 $(1, 2)$ ;  $(11, 2)$ ;  $(1, 12)$ ;  $(11, 12)$ ;  $(-11, -12)$ ;  $(-11, 12)$ ;  $(-12, 11)$ ;  $(10, 10)$ ;  $(10, 5)$ . Укажите наименьшее целое значение параметра А, при котором для

указанных входных данных программа напечатает «NO» три раза.

 $\overline{7}$ 

8

Доступ к файлу tiger.doc, находящемуся на сервере zoo.org, осуществляется по протоколу http. Фрагменты адреса файла закодированы цифрами от 1 до 7. Запишите последовательность этих цифр, кодирующую адрес указанного файла в сети Интернет.

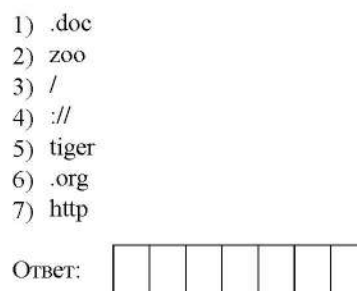

В языке запросов поискового сервера для обозначения логической операции «ИЛИ» используется символ «|», а для логической операции «И» - символ  $\langle\langle\mathcal{X}\rangle\rangle$ .

В таблице приведены запросы и количество найденных по ним страниц некоторого сегмента сети Интернет.

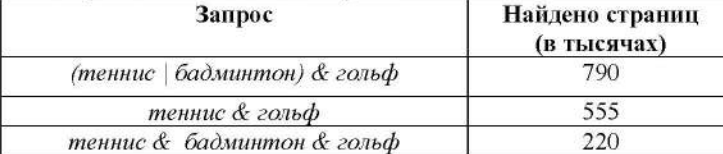

Какое количество страниц (в тысячах) будет найдено по запросу

бадминтон & гольф

Считается, что все запросы выполнялись практически одновременно, так что набор страниц, содержащих все искомые слова, не изменялся за время выполнения запросов.

Ответ: что с последник с последник с последник с последник с последник с последник с последник с последник с п

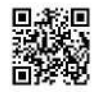

 $\mathbf{Q}$ 

На рисунке - схема дорог, связывающих города А, Б, В, Г, Д, Е, Ж, З, И, К и Л. По каждой дороге можно двигаться только в одном направлении, указанном стрелкой. Сколько существует различных путей из города А в город Л?

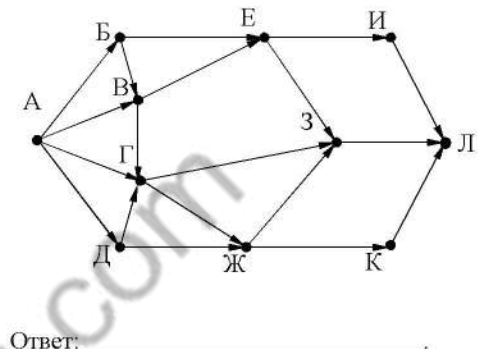

- Некоторое число в двоичной системе счисления записывается как 1111000. 10
	- Запишите это число в десятичной системе.

Ответ: the contract of the contract of the contract of the contract of the contract of the contract of the contract of Часть 2

Задания этой части (11-15) выполняются на компьютере. Ответами к заданиям 11, 12 являются слово или число, которые следует записать в БЛАНК ОТВЕТОВ № 1 справа от номера соответствующего задания, начиная с первой клеточки. Каждый символ пишите в отдельной клеточке в соответствии с приведёнными в бланке образиами. Результатом выполнения заданий 13-15 является отдельный файл (для одного задания - один файл). Формат файла, его имя и каталог для сохранения Вам сообщат организаторы экзамена.

В одном из произведений Н.В. Гоголя, текст которого приведён в подкаталоге каталога Проза, есть герой с фамилией Ковалев. С помощью поисковых средств операционной системы и текстового редактора или браузера выясните чин государственной службы этого героя.

Ответ:

Сколько файлов объёмом менее 1000 Кб каждый содержится в подкаталогах каталога DEMO-12? В ответе укажите только число.

Ответ: что с последник с собствение с последник с собствение с собствение с собствение с собствение с собствение с собствение с собствение с собствение с собствение с собствение с собствение с собствение с собствение с соб

 $11$ 

Не забудьте перенести все ответы на задания 1-12 в бланк ответов № 1 в соответствии с инструкцией по выполнению работы. Проверьте, чтобы каждый ответ был записан в строке с номером соответствующего задания.

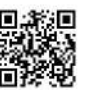

Выберите ОДНО из предложенных ниже заданий: 13.1 или 13.2.

Используя информацию и иллюстративный материал, содержащийся  $13.1$ в каталоге DEMO-13, создайте презентацию из трёх слайдов на тему «Гепард». В презентации должны содержаться краткие иллюстрированные сведения о внешнем виде, ареале обитания, образе жизни и рационе гепардов. Все слайды должны быть выполнены в едином стиле, каждый слайл лолжен быть озаглавлен.

Презентацию сохраните в файле, имя которого Вам сообщат организаторы экзамена.

## Требования к оформлению работы

1. Ровно три слайда без анимации. Параметры страницы (слайда): экран (16:9), ориентация альбомная.

2. Содержание, структура, форматирование шрифта и размещение изображений на слайдах:

• первый слайд - титульный слайд с названием презентации, в подзаголовке титульного слайда в качестве информации об авторе презентации указывается идентификационный номер участника экзамена;

• второй слайд - основная информация в соответствии с заданием. размешённая по образиу на рисунке макета слайла 2:

- заголовок слайда;
- лва изображения:
- лва блока текста:

• третий слайд - дополнительная информация по теме презентации, размешённая по образиу на рисунке макета слайла 3:

- заголовок слайда;
- три изображения;
- три блока текста.

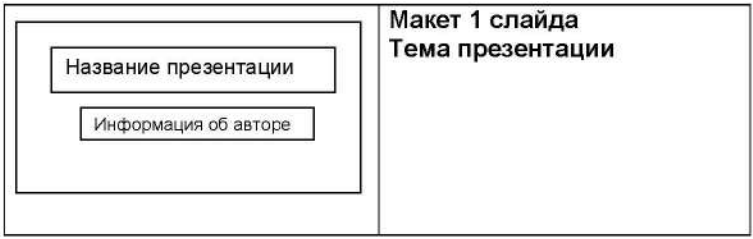

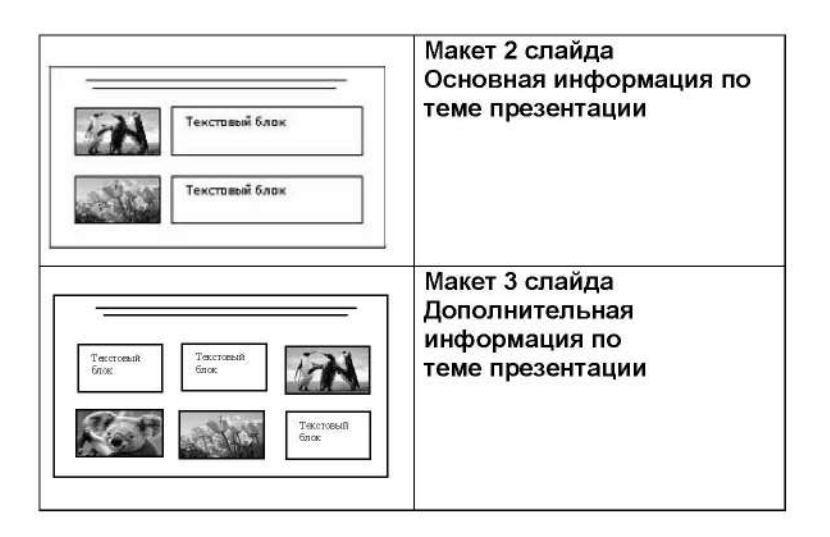

В презентации должен использоваться единый тип шрифта.

Размер шрифта для названия презентации на титульном слайде-40 пунктов, для подзаголовка на титульном слайде и заголовков слайдов-24 пункта, для подзаголовков на втором и третьем слайдах и для основного текста  $-20$  пунктов.

Текст не должен перекрывать основные изображения и сливаться с фоном.

 $13.2$ 

Создайте в текстовом редакторе документ и напишите в нём следующий текст, точно воспроизведя всё оформление текста, имеющееся в образце. Данный текст должен быть набран шрифтом размером 14 пунктов обычного начертания. Отступ первой строки первого абзаца основного текста - 1 см. Расстояние между строками текста не менее высоты одинарного, но не более полуторного междустрочного интервала. Основной текст выровнен по ширине; заголовок и текст в ячейках второго столбца таблицы - по центру. Текст в ячейках первого столбца таблицы выровнен по левому краю. В основном тексте и таблице есть слова, выделенные полужирным шрифтом и курсивом или подчёркиванием. Ширина таблицы меньше ширины основного текста. Таблица выровнена на странице по центру.

При этом допустимо, чтобы ширина Вашего текста отличалась от ширины текста в примере, поскольку ширина текста зависит от размеров страницы и полей. В этом случае разбиение текста на строки должно соответствовать стандартной ширине абзаца.

Интервал между текстом и таблицей не менее 12 пунктов, но не более 24 пунктов.

Текст сохраните в файле, имя которого Вам сообщат организаторы.

#### ЧЕРНИЧНОЕ ВАРЕНЬЕ-ПЯТИМИНУТКА

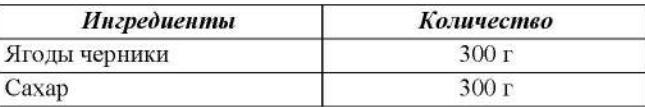

Ягоды хорошо промойте под проточной водой. Оставьте на 5-10 минут, чтобы вода стекла. Переложите чернику в сотейник, в котором будете варить варенье. Засыпьте ягоды сахаром и оставьте на 1-2 часа. На среднем огне доведите содержимое сотейника до кипения, периодически помешивая деревянной ложкой. Уменьшите огонь и проварите варенье ровно 5 минут. Разлейте горячее варенье по стерильным банкам и закатайте банки.

При приготовлении этого лесерта важно использовать ингрелиенты в указанном количестве.

В электронную таблицу занесли результаты тестирования учащихся по математике и физике. На рисунке приведены первые строки получившейся таблины.

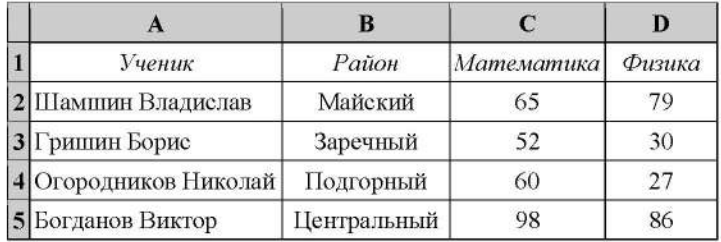

В столбце А указаны фамилия и имя учащегося; в столбце В - район города, в котором расположена школа учащегося; в столбцах С. D - баллы, полученные соответственно по математике и физике. По каждому предмету можно было набрать от 0 ло 100 баллов.

Всего в электронную таблицу были занесены данные по 1000 учащимся. Порядок записей в таблице произвольный.

#### Выполните задание.

 $14$ 

Откройте файл с данной электронной таблицей (расположение файла Вам сообщат организаторы экзамена). На основании данных, содержащихся в этой таблице, выполните задания.

- 1. Сколько участников набрали более 160 баллов в сумме по двум предметам? Ответ на этот вопрос запишите в ячейку G1 таблицы.
- 2. Чему равен минимальный балл по математике у учащихся Заречного района? Ответ на этот вопрос запишите в ячейку G2 таблицы.
- 3. Постройте круговую диаграмму, отображающую соотношение числа участников из Заречного, Подгорного и Центрального районов. Левый верхний угол диаграммы разместите вблизи ячейки G6. В поле диаграммы должны присутствовать легенда (обозначение, какой сектор диаграммы соответствует каким данным) и числовые значения данных, по которым построена диаграмма.

Полученную таблицу необходимо сохранить под именем, указанным организаторами экзамена.

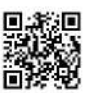

Выберите ОДНО из предложенных ниже заданий: 15.1 или 15.2.

 $15.1$ 

Исполнитель Робот умеет перемещаться по лабиринту, начерченному на плоскости, разбитой на клетки. Между соседними (по сторонам) клетками может стоять стена, через которую Робот пройти не может.

У Робота есть девять команд. Четыре команды - это команды-приказы:

#### вверх **ВНИЗ** влево вправо

При выполнении любой из этих команд Робот перемещается на одну клетку соответственно: вверх 1, вниз  $\downarrow$ , впево  $\leftarrow$ , вправо  $\rightarrow$ . Если Робот получит команду передвижения сквозь стену, то он разрушится.

Также у Робота есть команда закрасить, при которой закрашивается клетка, в которой Робот находится в настоящий момент.

Ещё четыре команды - это команды проверки условий. Эти команды проверяют, свободен ли путь для Робота в каждом из четырёх возможных направлений:

сверху свободно снизу свободно слева свободно справа своболно

Эти команды можно использовать вместе с условием «если», имеющим следующий вид:

если условие то

последовательность команд

**Bce** 

Здесь условие - одна из команд проверки условия.

Последовательность команд - это одна или несколько любых командприказов.

Например, для передвижения на одну клетку вправо, если справа нет стенки и закрашивания клетки, можно использовать такой алгоритм:

если справа свободно то

вправо

закрасить

Rce

В одном условии можно использовать несколько команд проверки условий, применяя логические связки и, или, не, например:

если (справа свободно) и (не снизу свободно) то

вправо

**Bce** 

Для повторения последовательности команд можно использовать цикл «пока», имеющий следующий вид:

нц пока условие

последовательность команд

Например, для движения вправо, пока это возможно, можно использовать следующий алгоритм:

ни пока справа свободно

вправо

кц

#### Выполните задание.

На бесконечном поле имеются две одинаковые горизонтальные параллельные стены, расположенные друг под другом и отстоящие друг от друга более чем на 1 клетку. Левые края стен находятся на одном уровне. Длины стен неизвестны. Робот нахолится в клетке, расположенной непосредственно под верхней стеной.

На рисунке указан один из возможных способов расположения стен и Робота (Робот обозначен буквой «Р»).

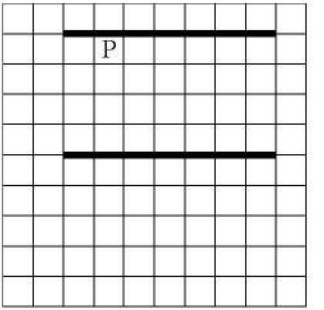

Напишите для Робота алгоритм, закрашивающий все клетки, расположенные ниже горизонтальных стен. Робот должен закрасить только клетки, удовлетворяющие данному условию. Например, для приведённого выше рисунка Робот должен закрасить следующие клетки (см. рисунок).

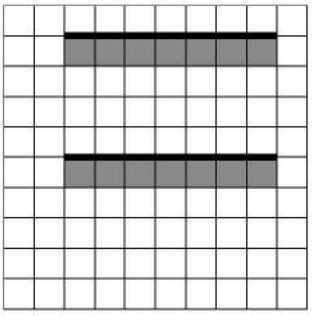

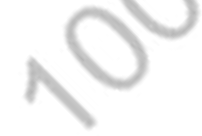

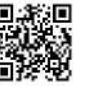

Конечное расположение Робота может быть произвольным. Алгоритм должен решать задачу для произвольного размера поля и любого допустимого расположения стен внутри прямоугольного поля. При исполнении алгоритма Робот не должен разрушиться.

Алгоритм может быть выполнен в среде формального исполнителя или записан в текстовом редакторе.

Сохраните алгоритм в формате программы Кумир или в текстовом файле. Название файла и каталог для сохранения Вам сообщат организаторы экзамена.

 $15.2$ Напишите программу, которая в последовательности целых чисел вычисляет сумму всех чисел, которые кратны 4 или 9. Программа получает на вход нелые числа, количество введённых чисел неизвестно, последовательность чисел заканчивается числом 0 (0 - признак окончания ввода, не входит в последовательность).

Количество чисел не превышает 20. Введённые числа по модулю не превышают 1500.

Программа должна вывести одно число: сумму всех чисел, которые кратны 4 или 9.

#### Пример работы программы:

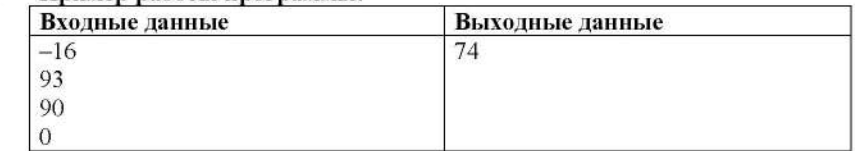

Номер дополнительного материала, используемого при проведении экзамена по ИНФОРМАТИКЕ

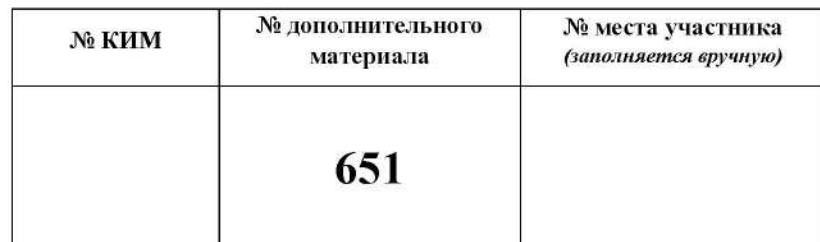

looparities .com

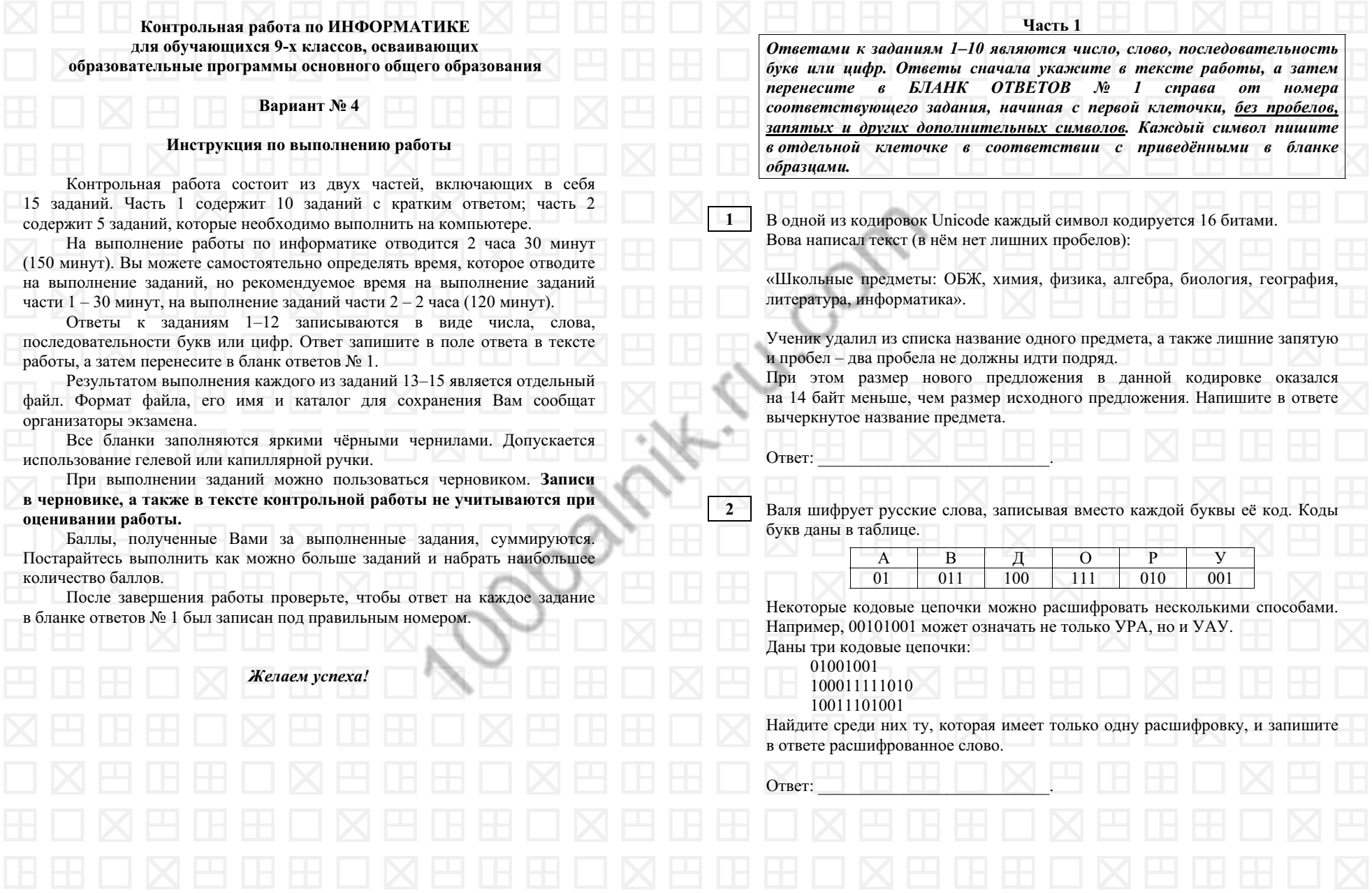

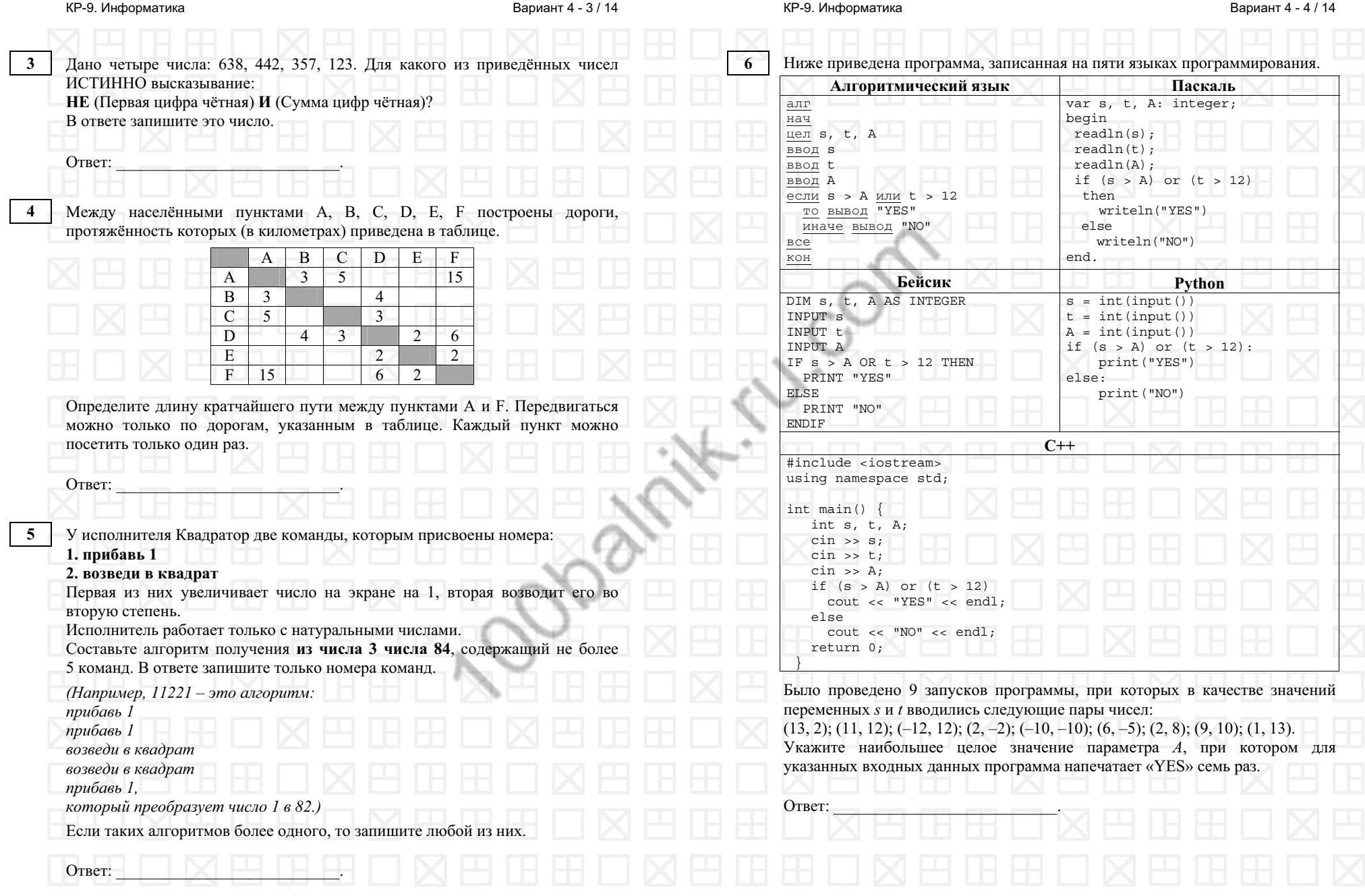

© <sup>2021</sup> Федеральная служба по надзору <sup>в</sup> сфере образования <sup>и</sup> науки

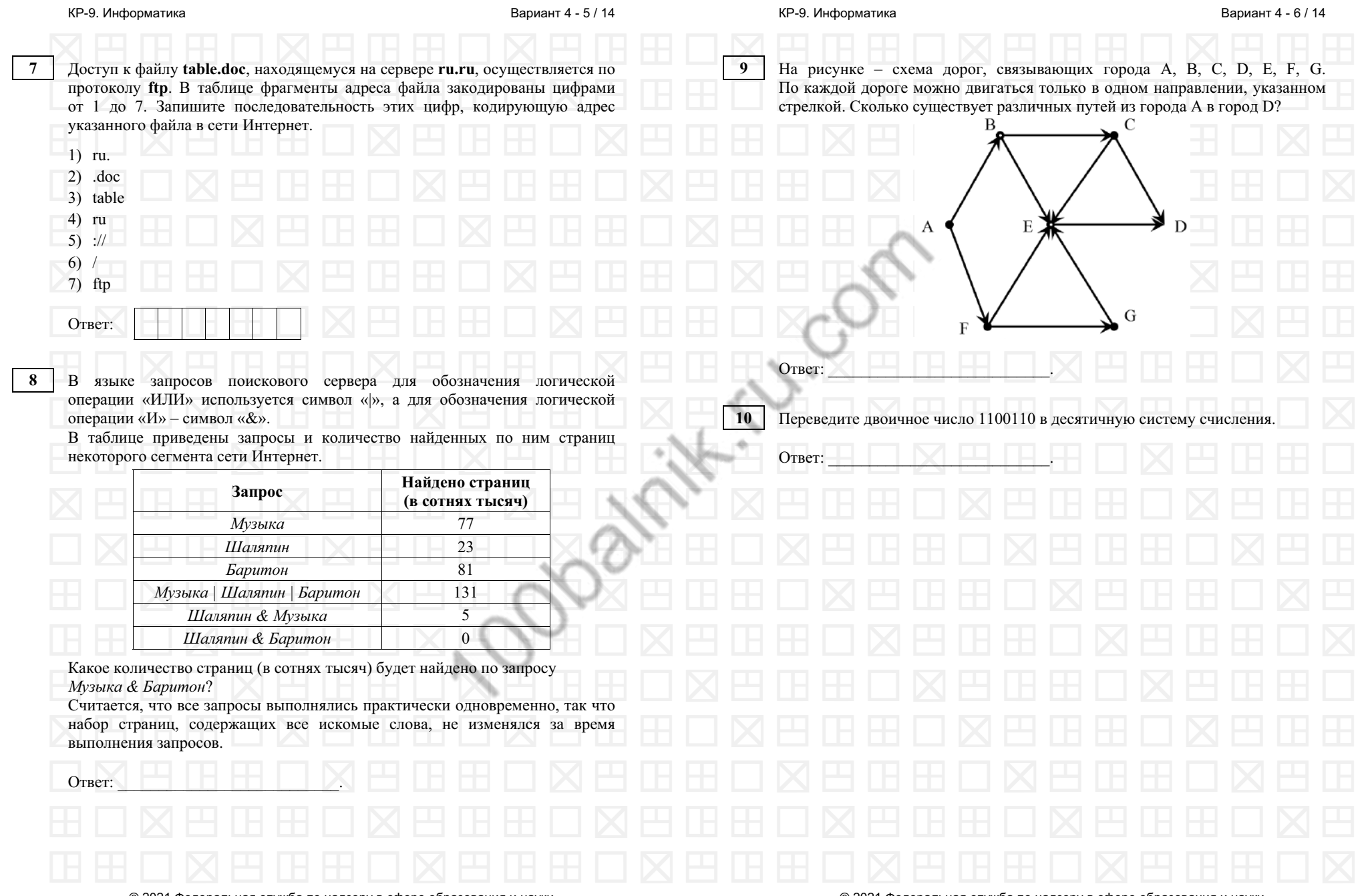

© <sup>2021</sup> Федеральная служба по надзору <sup>в</sup> сфере образования <sup>и</sup> науки

Вариант <sup>4</sup> - <sup>8</sup> / <sup>14</sup>

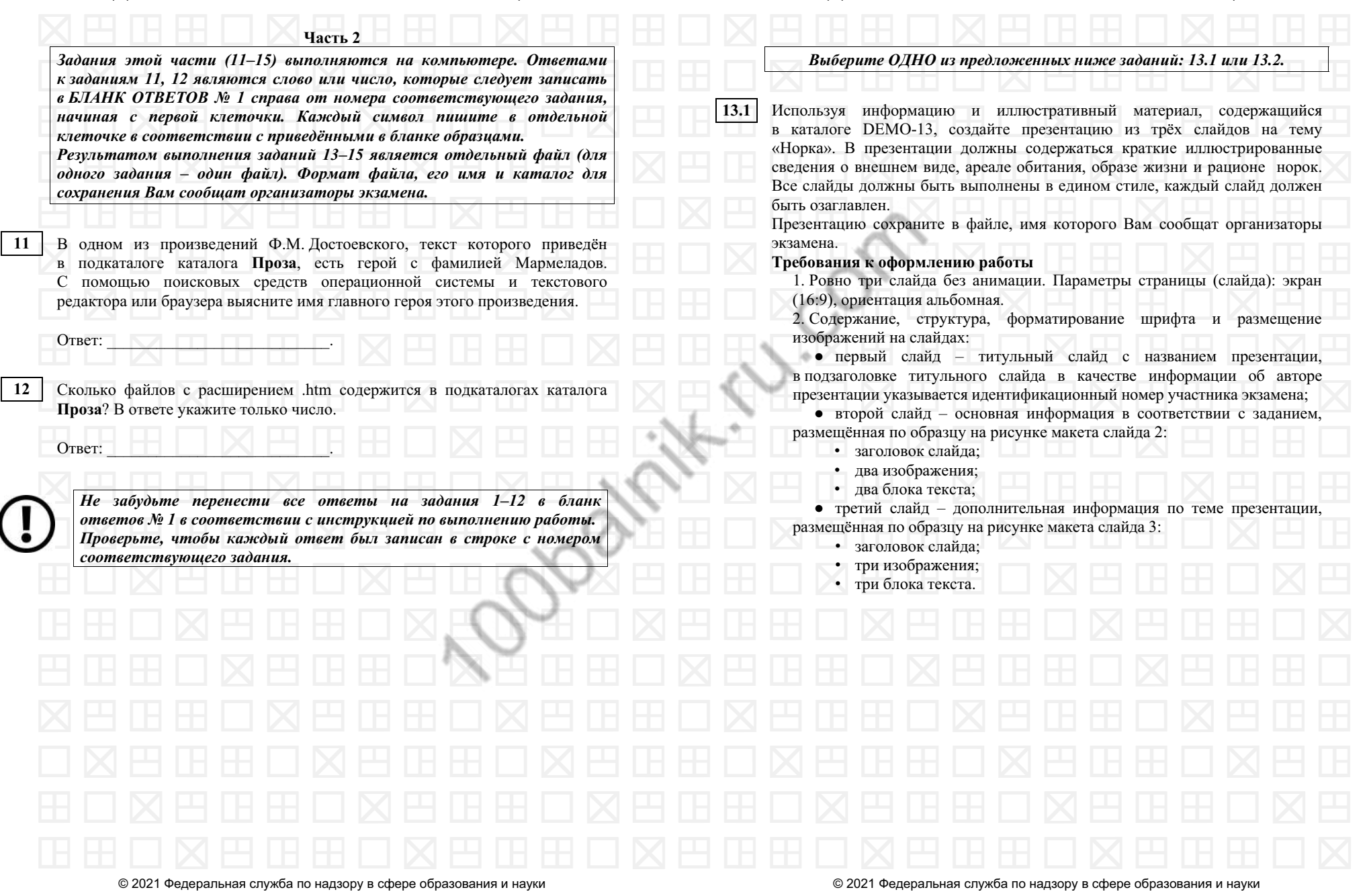

КР-9. Информатика

Вариант <sup>4</sup> - <sup>10</sup> / <sup>14</sup>

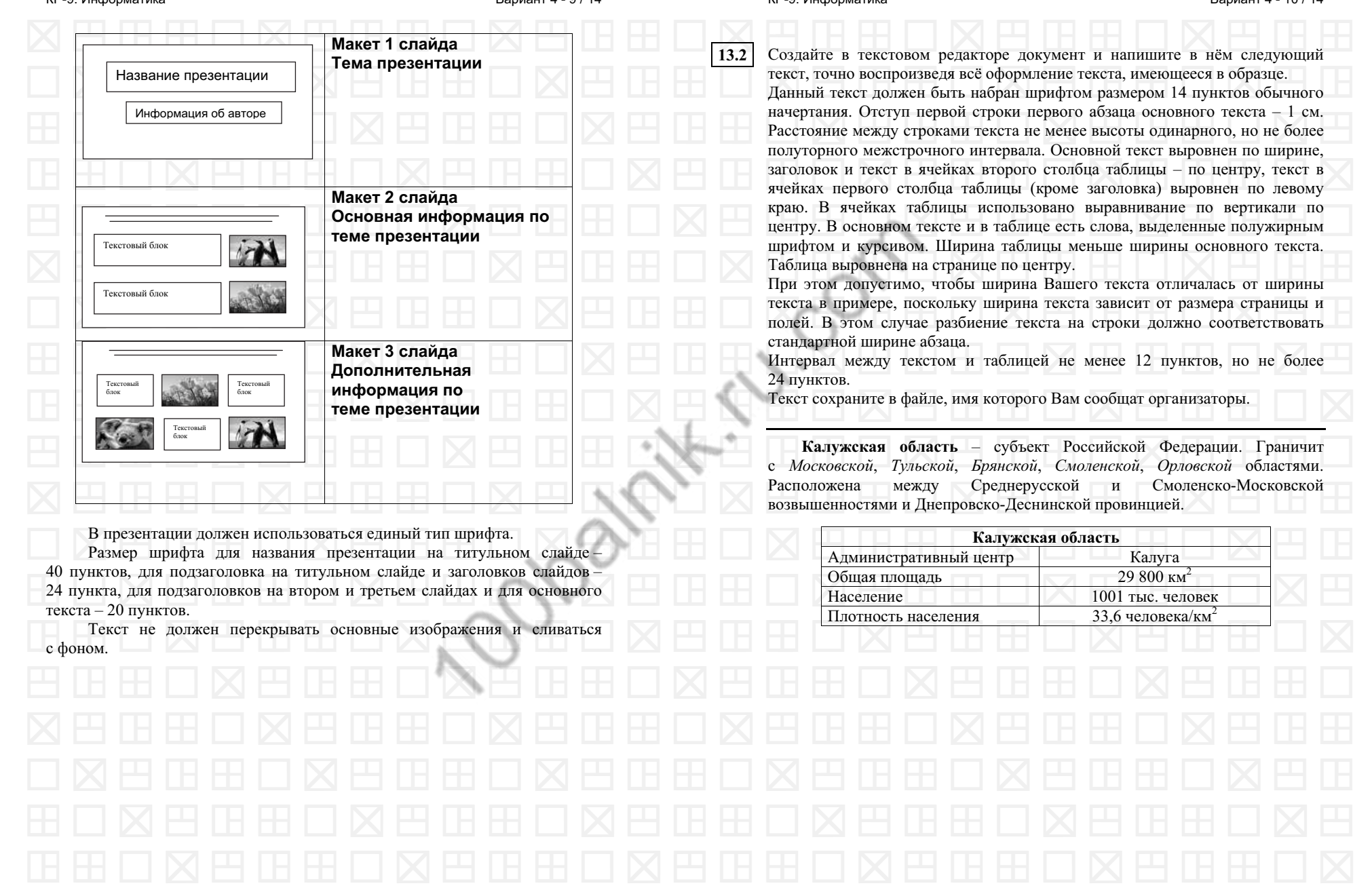

© <sup>2021</sup> Федеральная служба по надзору <sup>в</sup> сфере образования <sup>и</sup> науки

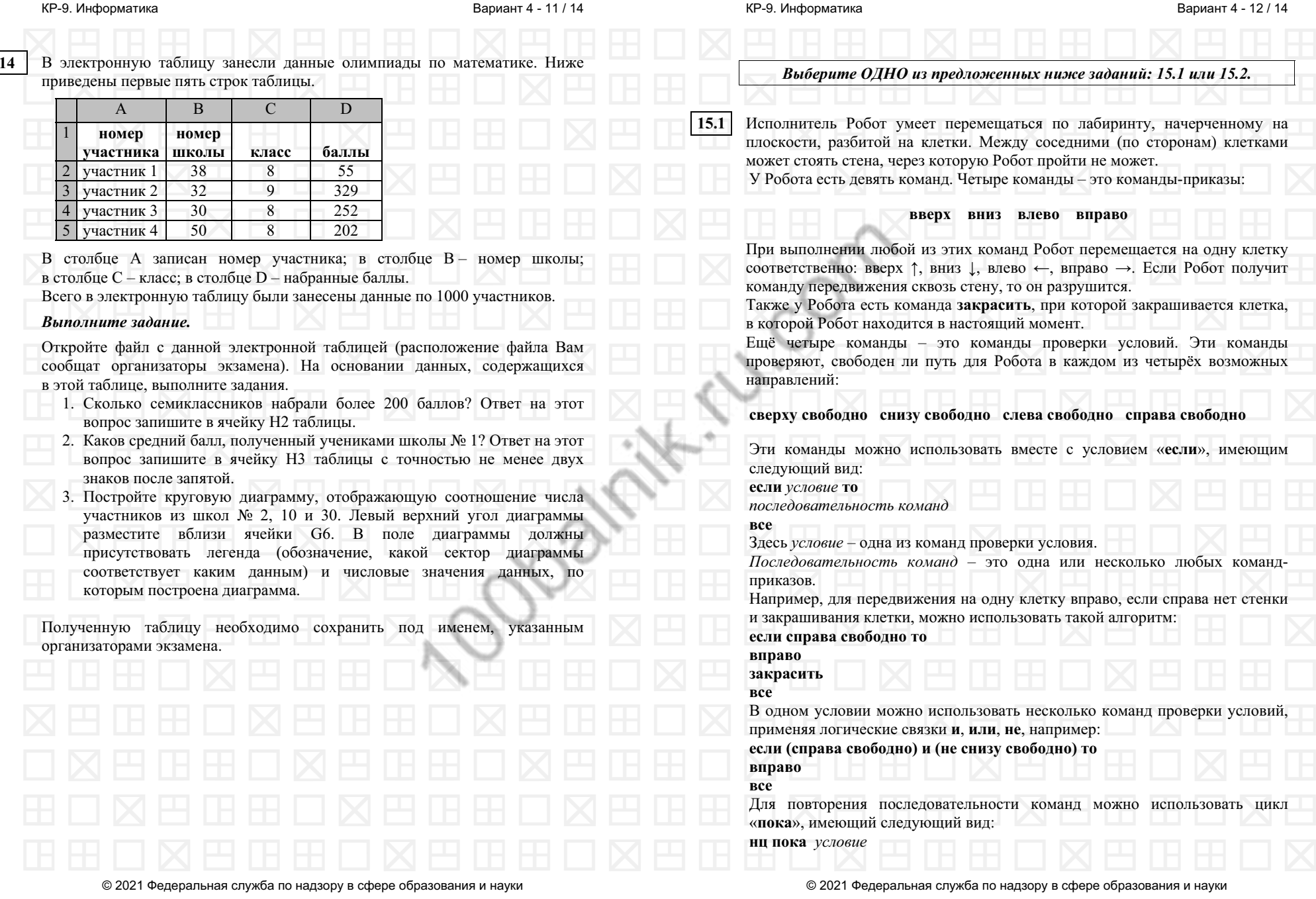

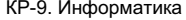

КР-9. Информатика

Вариант <sup>4</sup> - <sup>14</sup> / <sup>14</sup>

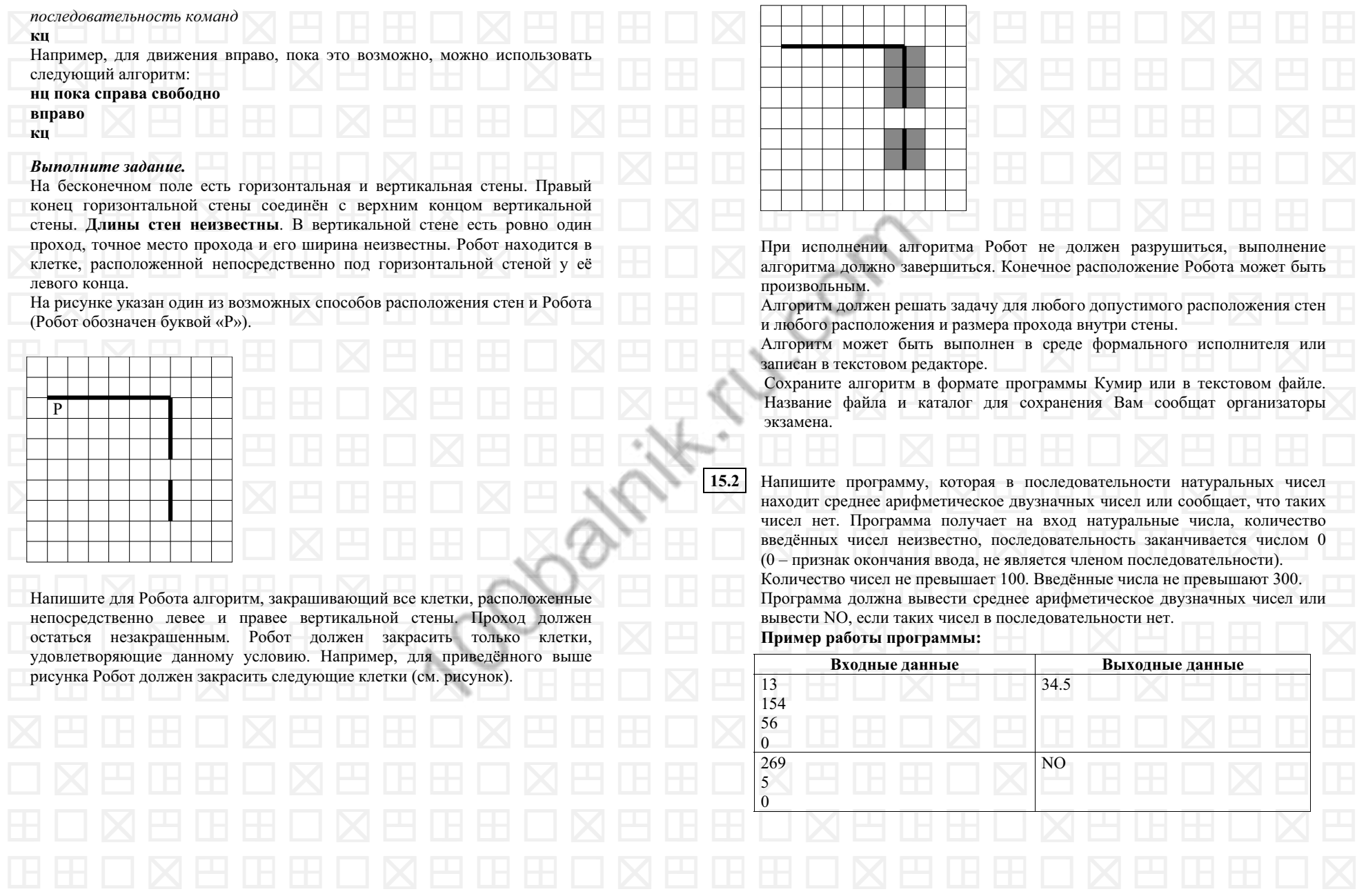

© <sup>2021</sup> Федеральная служба по надзору <sup>в</sup> сфере образования <sup>и</sup> науки